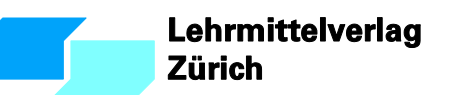

**Handreichung**

# **Fächer- und Lehrmittelbezüge im Medienkompass**

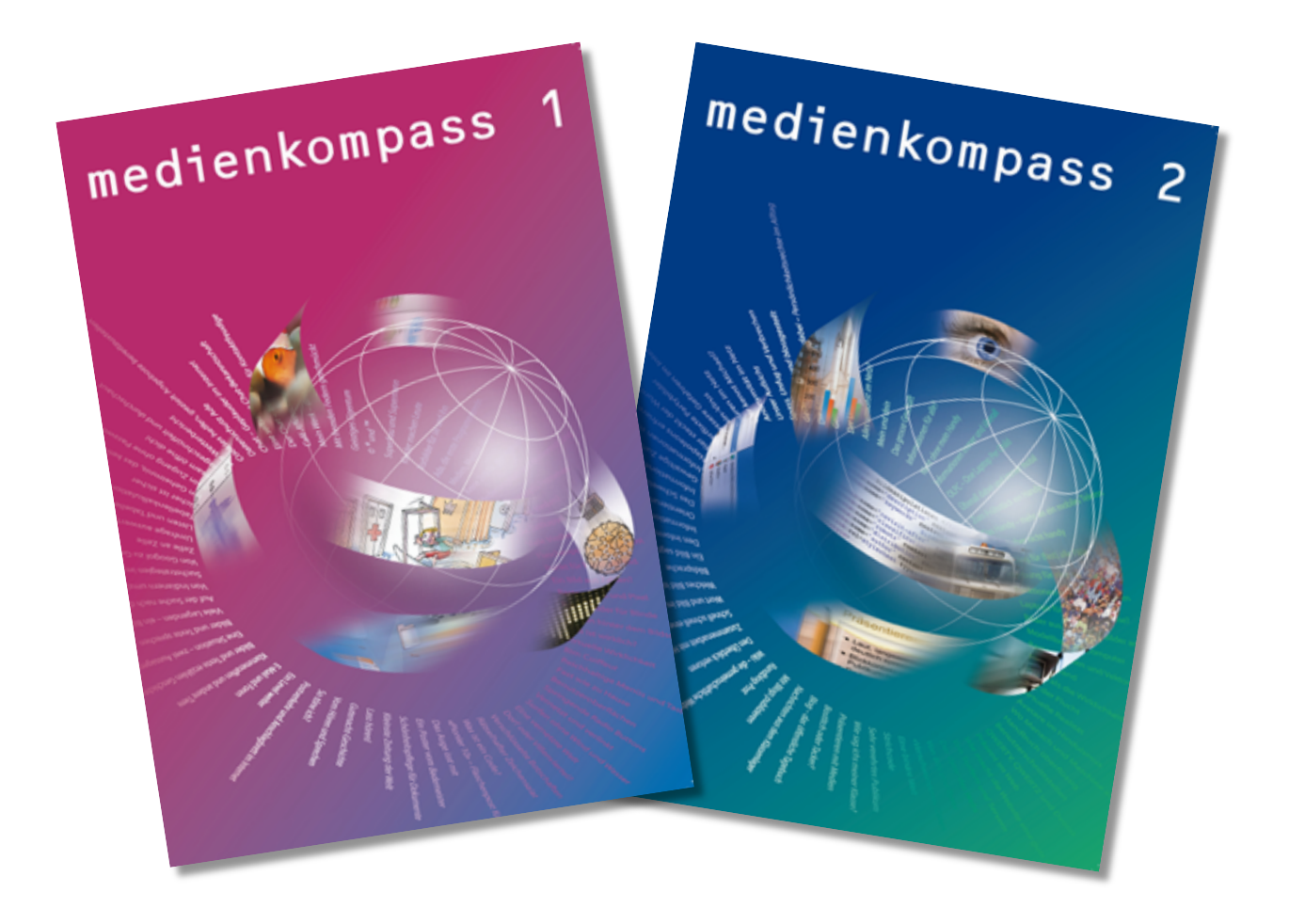

# **Inhaltsverzeichnis**

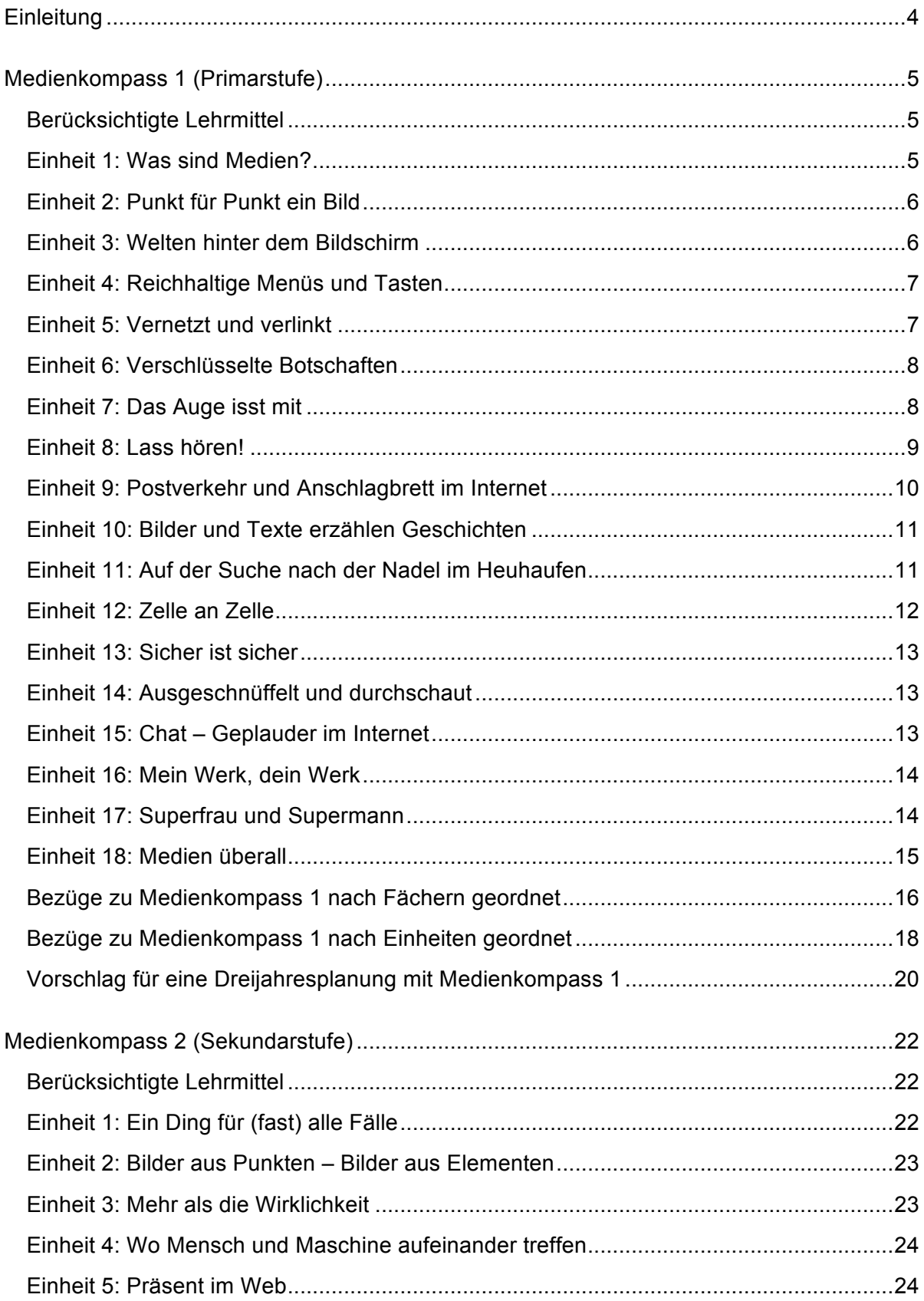

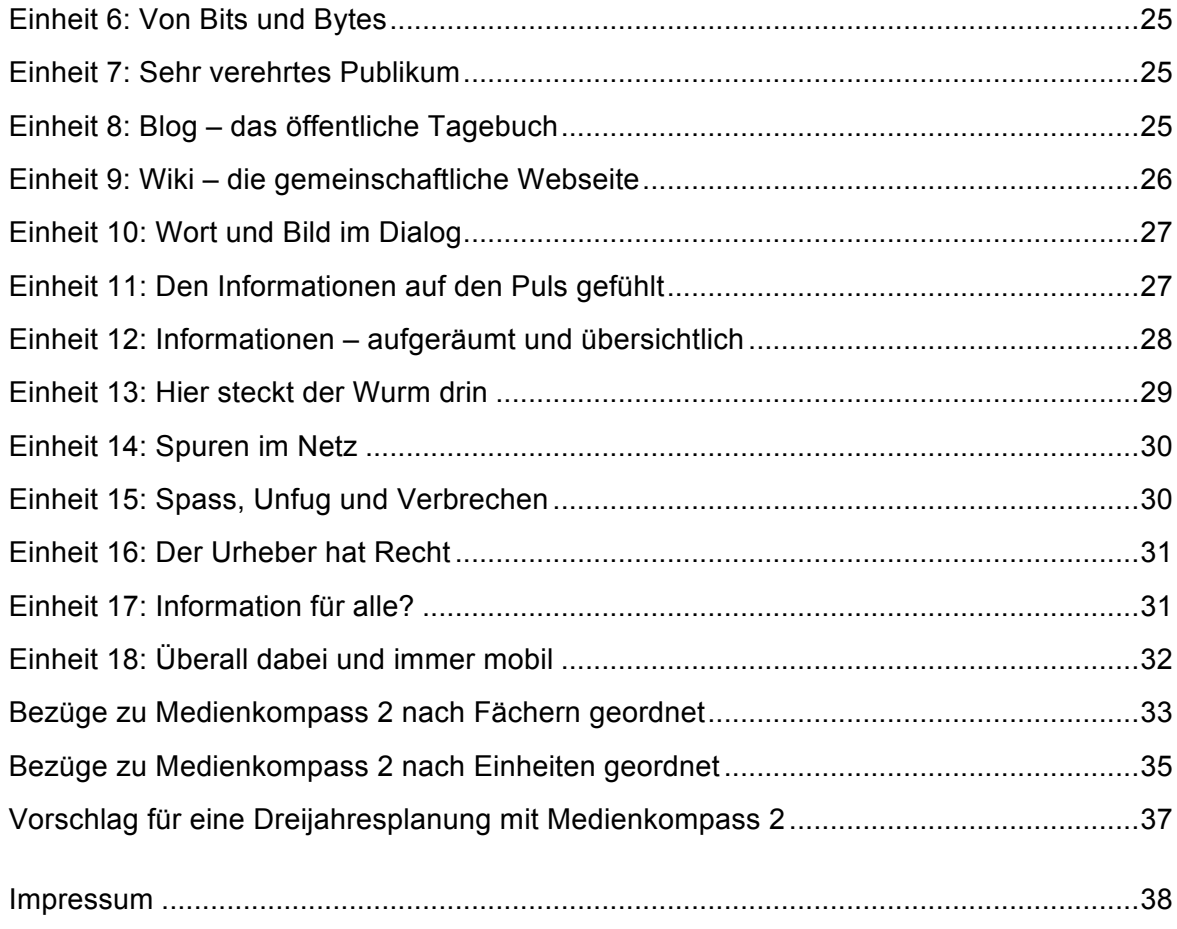

# **Einleitung**

Gemäss den meisten kantonalen Lehrplänen werden Medien und ICT nicht als ein eigenes Fach, sondern fächerübergreifend unterrichtet. In diesem Sinn ist auch das Lehrmittel Medienkompass konzipiert. Pro Lehrmitteleinheit ist mit zwei bis vier Lektionen zu rechnen, was bei sechs Einheiten pro Schuljahr einem Aufwand von 12 bis 24 Lektionen entspricht. Der Umfang der einzelnen Einheiten ist bewusst klein gehalten, damit sie – über das Schuljahr verteilt – immer wieder leicht in den «Gastfächern» Platz finden. Viele der Themen von Medienkompass finden sich als Lernziele im Lehrplan verschiedener Unterrichtsbereiche wieder. Dies gewährleistet einerseits, dass nicht in anderen Bereichen Lehrstoff gekürzt werden muss, andererseits garantiert es auch die Verankerung der Medienbildung im Schulalltag.

Diese Handreichung zeigt, welche Bezüge zwischen den Einheiten im Medienkompass und Themen in anderen Fachlehrmitteln bestehen und wie sich medienbildnerische Themen in bestehende Fächer integrieren lassen. Sie soll die Lehrpersonen vom Stoffdruck entlasten und ihnen die Sicherheit geben, dass Medienbildung nicht auf Kosten anderer Fächer stattfindet, sondern diese bereichert und erweitert.

Zu vielen Themen von Medienkompass lassen sich enge Bezüge zu anderen Fächern und Lehrmittel herstellen, doch nicht zu allen. Einige Themen sind so spezifisch, dass sie für sich alleine stehen und Schnittstellen zu anderen Fächern gering sind. Gleichwohl sollen auch diese Themen im Unterricht Platz finden. In diesen Fällen wird man die Stunden für Medien und ICT möglichst gleichmässig auf die Gastfächer verteilen, wobei naturgemäss Deutsch, Gestaltung und Musik sowie Mensch und Umwelt mehr Flexibilität bieten als stark lehrmittelgeleitete Fächer wie Mathematik, Englisch und Französisch<sup>1</sup>.

Für beide Bände des Lehrmittels, Medienkompass 1 und 2, werden die Fächer- und Lehrmittelbezüge entlang der einzelnen Einheiten aufgeführt. Zudem sind die Bezüge auch nach Fächern bzw. nach Einheiten geordnet in zwei tabellarischen Übersicht dargestellt. Ergänzend finden sich Vorschläge für eine Dreijahresplanung mit Medienkompass 1 (für die 4. bis 6. Klasse) bzw. Medienkompass 2 (für die 7. bis 9. Klasse).

<sup>1</sup> Die Bezeichnungen der Unterrichtsbereiche und Fächer in dieser Handreichung orientieren sich am Lehrplan für die Volksschule des Kantons Zürich.

# **Medienkompass 1 (Primarstufe)**

#### **Berücksichtigte Lehrmittel**

*Deutsch:*

– Sprachland. Lehrmittelverlag Zürich, Schulverlag plus AG

*Englisch:*

– Explorers 1–3. Lehrmittelverlag Zürich

*Französisch:*

– envol 5–6. Lehrmittelverlag Zürich

#### *Mathematik:*

– Mathematik 4–6. Lehrmittelverlag Zürich

*Mensch und Umwelt:*

- Spuren Horizonte. Mensch Raum Zeit Gesellschaft. Lehrmittelverlag Zürich, Schulverlag plus AG. (Aus der Reihe «Lernwelten Natur – Mensch – Mitwelt»)
- phänomenal. Naturbegegnung, Energie Materie. Schulverlag plus AG. (Aus der Reihe «Lernwelten Natur – Mensch – Mitwelt»)
- Kaleidoskop. Ich und die Gemeinschaft Menschen einer Welt. Schulverlag plus AG. (Aus der Reihe «Lernwelten Natur – Mensch – Mitwelt»)

#### *Gestaltung und Musik:*

– bildÖffner 2. Bildnerisches Gestalten. Mittelstufe. Schulverlag plus AG

*Religion und Kultur:*

– Blickpunkt 2, Religion und Kultur Mittelstufe. Lehrmittelverlag Zürich

#### **Einheit 1: Was sind Medien?**

Lerninhalte: Klärung des Medienbegriffs; Bedeutung des Computers als Medium

Begriffe: Medium, Software, Botschaft, Sender, Empfänger

*Deutsch:*

- Bei der Behandlung von mündlicher und schriftlicher Kommunikation lassen sich die Begriffe Botschaft, Sender, Empfänger und Medium einführen.
- Im Zusammenhang mit dem adressatenbezogenen Schreiben setzen sich die Schülerinnen und Schüler mit der Frage auseinander, welches Medium in einer bestimmten Situation für einen bestimmten Empfänger das geeignetste ist (vgl. Aufgabe «Medienauswahl» im Schülerbuch Medienkompass 1, S. 9).

*Mensch und Umwelt:*

– Die beiden Aufgaben «Medienalltag» und «Zeitstrahl Mediengeschichte» (Schülerbuch Medienkompass 1, S. 9) eigenen sich, um die Entwicklung der Medien aufzugreifen.

# **Einheit 2: Punkt für Punkt ein Bild**

Lerninhalte: Prinzip der Rastergrafik als Form der Digitalisierung

Begriffe: Rastergrafik, Pixel, Auflösung, Farbtiefe, Graustufen, Dateigrösse

#### *Gestaltung und Musik:*

- Über eine Postkarte (oder ein anderes Farbfoto) ein Raster von 1x1 cm legen (Raster direkt über das Bild einzeichnen). Gleiches Raster auf leeres Zeichenblatt zeichnen und jeden Rasterpunkt übertragen. Vorher die Farbpalette festlegen, z.B. zwölf Farbtöne. Für jeden Bildpunkt des Originals eine möglichst nahe Farbe aus der Palette wählen. Es entsteht ein grober «Scan» des Originalbildes.
- bildÖffner 2, Malen mit Punkten (S. 99-102). Ausgehend von einfachen Punktbildern erstellen die Schülerinnen und Schüler selber ein pointillistisches Bild.

#### *Mathematik:*

– Mathematik 6, Guinness Record 22.6.96 (S. 132): Die «lebende» A-Post-Marke, die einen Eintrag ins Guinness-Buch der Rekorde schaffte, ist ein Rasterbild, bei dem jede Person einen Bildpunkt darstellt. Ein Bildpunkt misst rund 0.5 m x 0.5 m, das ganze Bild besteht also aus 108 x 96 = 10'368 Punkten. Es werden nur sechs Farben verwendet: gelb, orange, rot, hellblau, dunkelblau, weiss. (Die Marke ist im Schülerbuch Mathematik 4, S. 3, gross abgebildet.)

#### **Einheit 3: Welten hinter dem Bildschirm**

Lerninhalte: Gegenüberstellung von realer und medial erzeugter Wirklichkeit

Begriffe: Virtuelle Wirklichkeit, Computerspiel, Simulation, Chatraum

Für Kinder ist es nicht immer leicht, reale und künstliche (virtuelle) Welten zu unterscheiden. Wo immer im Unterricht Lernspiele, Simulationen oder medial erzeugte «Wirklichkeiten» eingesetzt werden, lohnt es sich, auf die Unterschiede zur realen Welt hinzuweisen.

*Mensch und Umwelt:*

- phänomenal, Kapitel «Mit Modellen arbeiten» (S. 56-57). Darin: Computerwelten. Vergleich zwischen realer und virtueller Welt
- Das «Kerzenexperiment» (Schülerbuch Medienkompass, S. 17) kann mit dem Thema «Optische Täuschungen» verbunden werden.
- Mit Google Earth lassen sich Länder, der Meeresgrund und der Himmel erkunden und sogar Zeitreisen unternehmen (z.B. in das antike Rom).

*Gestaltung und Musik:*

– bildÖffner 2, Bewegte Bilder (S. 7-10). Hier wird eine spezielle Form der Virtualität erzeugt: die Illusion bewegter Bilder. Unsere Augen werden bei einer schnellen Abfolge von ähnlichen Bildern getäuscht und nehmen eine Bewegung wahr, die nicht tatsächlich existiert. Die Schülerinnen und Schüler begegnen diesem Phänomen anhand von Zwirbelscheibe, Bleistiftkino und Daumenkino.

# **Einheit 4: Reichhaltige Menüs und Tasten**

Lerninhalte: Prinzipien und Elemente von grafischen Benutzeroberflächen

Begriffe: Benutzeroberfläche, Schreibtisch, Symbol, Fenster, Menü, Tasten, Betriebssystem

Diese Einheit erscheint auf den ersten Blick eher computerlastig, da sie in die Elemente von gängigen Betriebssystemen einführt. Versteht man die Benutzeroberfläche hingegen allgemeiner als Zeichensystem, ergeben sich Bezüge zu den Fächern Deutsch und Zeichnen. In der Regel wird man diese Einheit dann einsetzen, wenn es darum geht, die an der Schule verwendeten Computersysteme näher kennenzulernen.

*Deutsch:*

– Zeichensprachen und Gebärdensprachen untersuchen

*Gestaltung und Musik:*

- Eigene Piktogramme entwerfen
- Signalisationen in Flughäfen und Bahnhöfen fotografieren, vergleichen und bewerten
- Benutzerschnittstellen von Geräten im Alltag fotografieren, vergleichen und bewerten

#### **Einheit 5: Vernetzt und verlinkt**

Lerninhalte: Verständnis für die Funktionsweise des Webs als Form eines Hypertextes

Begriffe: Netzwerk, Internet, Webseite, Website, Hypertext, Link, Homepage, Browser, Webadresse

Diese Einheit ist recht ICT-spezifisch und kann dann eingesetzt werden, wenn die Klasse – etwa im Rahmen eines Projektes – einen Hypertext erstellt und dazu Hintergrundwissen erwerben soll.

*Deutsch:*

- Geschichten lassen sich als Hypertexte bzw. Lesespuren schreiben, die an bestimmten Stellen verzweigen und je nach Wahl des Lesers, der Leserin unterschiedlich verlaufen.
- Klassenfoto mit individuellen Steckbriefen der Schülerinnen und Schüler verlinken. Die Links liegen auf den Umrissen der Kinder. Bei einer Veröffentlichung ausserhalb des Klasse sind unbedingt die Persönlichkeitsrechte der Schülerinnen und Schüler zu schützen.
- Sprachland, Magazin 2.3, Faszination Meer. Im Kommentar zum Magazin wird in Sequenz 2 (S. 111-114) ein «begehbarer Hypertext» vorgeschlagen. Die Schüler und

Schülerinnen lernen die Begriffe «Hypertext», «Link» und «Navigieren» kennen, recherchieren zum Thema Meer und gestalten einen Hypertext dazu.

## *Mensch und Umwelt:*

- Zu den meisten Sachtexten lassen sich Hypertexte und Linklisten erstellen.
- Kaleidoskop, Kapitel «Vernetzt» (S. 74-75). Eine andere Sicht auf das Thema «Vernetzung» bietet dieses Kapitel. Schülerinnen und Schüler zeichnen ihr eigenes menschliches Netz auf. Die verschiedenen Arten der Beziehung können farblich unterschieden werden, z.B. Beziehungen, die vor allem über elektronische Medien (z.B. Facebook, Chat, SMS) hergestellt und aufrechterhalten werden.

# **Einheit 6: Verschlüsselte Botschaften**

Lerninhalte: Codierung von Information am Beispiel des Binärcodes; Bedeutung verschiedener Dateiformate

Begriffe: Code, Zeichen, Alphabet, Format, ASCII, Dateinamenerweiterung

Diese Einheit ist ebenfalls ICT-spezifisch und behandelt das Konzept der Binärcodierung. Ein Zugang erschliesst sich über Geheimschriften oder fremde Schriftzeichen.

*Deutsch:*

- Verschiedene Alphabete miteinander vergleichen (auch Morse-Alphabet und Brailleschrift)
- Geheimschriften erfinden

#### *Mathematik:*

– Römische und arabische Zahlen vergleichen

*Gestaltung und Musik:*

- bildÖffner 2, Geheime Botschaften (S. 61-66). Die Schülerinnen und Schüler setzen sich mit fremden Schriftzeichen auseinander und entwickeln eine (Geheim-)Schrift.
- Bilder aus Buchstaben, Zahlen und Symbolen gestalten

*Religion und Kultur:*

– Blickpunkt 2, Schriften (S. 39-59). Entwicklung der Schrift. Schriften in verschiedenen Religionen

#### **Einheit 7: Das Auge isst mit**

Lerninhalte: Gestaltungsregeln für Dokumente

Begriffe: Layout, Zeilenabstand, Schriftgrösse, Schriftauszeichnungen, Adressatenbezug

In fast allen Fächern ergeben sich Anknüpfungspunkte zu dieser Einheit: Wann immer Texte gestaltet werden sollen, mit oder ohne Illustrationen, sind Gestaltungsregeln ein Thema. Diese Einheit lässt sich deshalb sehr flexibel einsetzen.

*Deutsch:*

- Verschiedene Zeitungen anschauen, vergleichen und bewerten. Wie sind sie gestaltet? Wie wirken sie?
- Verschiedene Werbung (Print) sammeln, vergleichen und analysieren (z.B. Media Markt, Apple)
- Gedichte formatieren und illustrieren
- Sprachland Arbeitstechniken:
	- 17 Einen Sachtext bildlich darstellen. D Ein Plakat gestalten (S. 50)
	- 24 Eine schöne Abschrift gestalten. C Eine Abschrift mit dem Computer gestalten (S. 84)

*Mensch und Umwelt:*

– Spuren – Horizonte. Lernkoffer: Informationen verarbeiten und präsentieren (Themenheft S. 142-143). Plakat gestalten (Klassenmaterial KM 143.2)

*Gestaltung und Musik:*

- Für Schulfest Einladungen entwerfen, Flyer mit Schriften gestalten
- Eine eigene Schrift entwerfen (elegant, plakativ, verspielt, ernst, usw.) Dazu: bildÖffner 2, Onomatopöien (S. 129-132). Die Schülerinnen und Schüler entwerfen lautmalerische Bilderschriften. Dies kann am Computer geschehen.
- bildÖffner 2, Schrift Buchstabenspiel (S. 23-26). Ein selber ausgedachter Slogan wird mit den Schriften in Word gelayoutet. Anschliessend lässt sich der Text ausdrucken, auf eine Schablone übertragen und auf ein T-Shirt drucken.
- bildÖffner 2, Schrift Mein Name meine Farben (S. 109-112). Der eigene Name wird mit einer passenden Schrift und in den Lieblingsfarben gestaltet. Danach kann das entstandene Bild als Deckblatt im Lernportfolio oder im Lerntagebuch verwendet werden.

#### **Einheit 8: Lass hören!**

Lerninhalte: Kreatives Arbeiten mit Audioprogrammen

Begriffe: Audioprogramm, Tonaufnahme, Headset, Steuerungstasten, Komprimierung, MP3

Tonaufnahmen sind mit mobilen Geräten wie Smartphones oder Tablets überall möglich und in fast allen Fächern nutzbar. Die Einheit vermittelt Hintergrundinformationen und Anregungen zur kreativen Audioarbeit und bietet vielfältige Einsatzmöglichkeiten.

*Deutsch, Englisch, Französisch:*

- Einen Text fehlerfrei vorlesen lernen
- Eigene Aufnahmen mit Originalsprecher/in (in Fremdsprache) vergleichen
- Diktat selber aufnehmen und anschliessend damit üben

– Aufgabe «Zungenbrecher» im Schülerbuch Medienkompass 1, S. 39. Die Schüler und Schülerinnen suchen im Internet nach Zungenbrechern in verschiedenen Sprachen, üben sie und nehmen sie mit einem Audioprogramm auf.

*Deutsch:*

- Hörspiel aufnehmen bzw. Kurzgeschichten als Hörspiele vertonen
- Sprachland Arbeitstechniken: 7 Auswendig lernen. Mit einer Tonaufnahme lernen (S. 23). 19 A Einen Text für das Vorlesen vorbereiten (S. 54)

# *Englisch:*

– Explorers 1, Melody makers: Das Themenheft gibt zahlreiche Anregungen, um Töne am Computer aufzuzeichnen und zu bearbeiten, z.B. S. 12: Seeing sound vibrations (Visualisierung von Tönen in einem Programm wie Audacity).

# *Mensch und Umwelt:*

- phänomenal, Kapitel «Laut und leise Akustik» (S. 21-28). Bei der Beschäftigung mit Schall hilft ein Tonbearbeitungsprogramm wie Audacity, um Töne aufzuzeichnen und sichtbar zu machen. Dabei kann eine Aufnahme mit verschiedenen Effekten verändert werden (z.B. Echo erzeugen, Tempo und Tonhöhe verändern, Ton rückwärts laufen lassen usw.). Zudem lassen sich «künstliche» Töne mit verschiedenen Wellenformen und Frequenzen erzeugen.
- Audiorundgang durch die Wohngemeinde produzieren. Die Schülerinnen und Schüler recherchieren zu wichtigen oder markanten Örtlichkeiten bzw. Gebäuden, schreiben kurze Texte dazu und nehmen sie auf. Im Ortsplan werden die besprochenen Punkte gekennzeichnet. Die Audiodateien lassen sich im MP3-Format auf alle gebräuchliche MP3-Player herunterladen und als Audioguide verwenden.

#### *Gestaltung und Musik:*

- Die Aufgabe «Bildbeschreibung» im Schülerbuch Medienkompass 1, S. 39, eignet sich gut für das Fach Zeichnen.
- Toncollage erstellen: Töne mit Handy, Smartphone oder Tablet oder speziellem Aufnahmegerät aufnehmen, dann schneiden und zusammenmischen
- Eigenen Klingelton für das Mobiltelefon erstellen
- Bei einem Kanon oder einem mehrstimmigen Lied den ersten Einsatz bzw. die erste Stimme aufnehmen. Diese Aufnahme dann abspielen und dazu den zweiten Einsatz bzw. die zweite Stimme singen.

#### **Einheit 9: Postverkehr und Anschlagbrett im Internet**

Lerninhalte: Regeln der elektronischen Kommunikation am Beispiel von E-Mail und Internetforen

Begriffe: E-Mail, Forum, Diskussionsstrang, Post, Betreff, Anlage, Blindkopie

Gelegenheiten zum Schreiben von Mails ergeben sich in fast allen Fächern. Viele Schülerinnen und Schüler haben bereits eine eigene E-Mail-Adresse, sei es eine private oder eine von der Schule bereitgestellte (etwa über educanet2.ch). Diese lässt sich für Anfragen im Rahmen von Schulreisen, Exkursionen, Projekten usw. nutzen.

*Deutsch:*

- Sprachland, Arbeitstechniken: 26 Eine Anfrage machen. Anfrage per Mail und Gegenüberstellung mit Brief (S. 92-94)
- Zu eigenen Interessensgebieten Kommentare und Beiträge in Online-Foren schreiben

*Englisch, Französisch:*

– E-Mail-Austausch mit Schulklasse aus englisch- bzw. französischsprachigem Gebiet

# **Einheit 10: Bilder und Texte erzählen Geschichten**

Lerninhalte: Wirkung von Bildern und Texten in Medienprodukten; kreative Bild-Text-Kombination am Beispiel des Fotoromans

Begriffe: Kameraperspektive, Einstellungsgrösse, Bildlegende, Slogan

Fast alle Fächer bieten Gelegenheit, um die Wirkung von Bildern sowie das Zusammenspiel von Text und Bild aufzugreifen.

*Deutsch, Englisch, Französisch:*

– Fotoroman erstellen

#### *Mathematik:*

– Fotos von geometrischen Formen im Alltag sammeln (z.B. spitze Winkel, Ovale usw.) und auswerten

*Mensch und Umwelt:*

- Reportage mit Text und Bild gestalten (über ein Tier, das eigene Dorf oder Quartier, einen Beruf usw.)
- Spuren Horizonte. Lernkoffer: Bilder lesen (Themenheft S. 136-137; Klassenmaterial KM 137.1)

*Gestaltung und Musik:*

- bildÖffner 2, Geklebte Bilder (S. 71-74). Hier besonders: Bildmontage (S. 73). Die Schülerinnen und Schüler schaffen durch die Collagetechnik aus bestehenden Bildern neue, surreale Landschaften.
- Werbeflyer oder Werbeplakat für die Schule, für einen Verein oder für die Wohngemeinde gestalten

#### **Einheit 11: Auf der Suche nach der Nadel im Heuhaufen**

Lerninhalte: Informationssuche im Internet mit Suchmaschinen; Beurteilung gefundener Information

Begriffe: Suchmaschine, Suchbegriff, Katalog, Urheberrecht, Index, Schlüsselwörter

Anlässe zur Informationssuche im Internet ergeben sich in fast allen Fächern sehr häufig. Es handelt sich hier um eine Einheit, die sich bei fast jeder Gelegenheit aufgreifen lässt.

# *Deutsch:*

- Sprachland Arbeitstechniken: 14 Informationen finden (S. 38-41)
- Ausprobieren und Vergleichen von verschiedenen Suchmaschinen für Kinder
- Schlüsselwörter in Sachtexten bestimmen
- Verschiedene Quellen vergleichen: Internet, Bücher, persönliche Nachfrage bei Zeitzeugen oder Experten

# *Englisch:*

- Explorers 2, Book. Webquest on everyday inventions (S. 119-122). Siehe dazu auch Deutschlehrmittel Sprachland, Magazin 1.3: Erfunden und täglich gebraucht. Alltagsgegenstände und ihre Geschichte.
- Explorers 3, Book. Born to be wild (S. 72ff.) Doing the Internet search on your animal (S. 76-77)

# *Mensch und Umwelt:*

– Spuren – Horizonte. Lernkoffer: Recherchieren: Wo finde ich was? (Themenheft S. 134-135). Internet-Recherche (Klassenmaterial KM 135.2)

# **Einheit 12: Zelle an Zelle**

Lerninhalte: Darstellung und Sortierung von Daten in Form von Listen und Tabelle; einfache Berechnungen in Tabellen

Begriffe: Liste, Tabelle, Spalte, Zeile, Zelle, Zellbereich, Sortierschlüssel, Tabellenkalkulation, Formel, Mittelwert

Diese Einheit bietet vielfältige Anknüpfungspunkte in den verschiedensten Fächern – überall dort, wo Zahlenwerte als Diagramme darzustellen bzw. Informationen zu strukturieren sind. Das «Lesen» von Diagrammen ist auch Thema in Deutschlehrmitteln.

#### *Deutsch:*

- Sprachland Arbeitstechniken: 3 Ein Mindmap aufzeichnen (S. 10)
- Sprachland Arbeitstechniken: 17 Einen Sachtext bildlich darstellen. C Zusammenhänge grafisch darstellen (S. 49). Mit Aussagen aus dem Text eine Tabelle oder ein Diagramm gestalten.
- Sprachland Magazin 2.1, Wo die Sprache zählt. Der Kommentar zum Magazin enthält verschiedene Bearbeitungsaufträge zum Lesen bzw. Erstellen von Diagrammen (Sequenz 7, Kommentar S. 29-30).

# *Mathematik:*

– Rechnen mit der Tabellenkalkulation. Z.B. Mathematik 5, Die Wohnbevölkerung des Kantons Zürich (S. 18-19). Die Einwohnerzahlen der Bezirke werden in einer Tabelle erfasst, die Summe wird durch die Summenformel berechnet.

# *Mensch und Umwelt:*

– Umfrage erstellen und auswerten

- Leistungsentwicklung im Sport (z.B. Dauerlauf) über einen Zeitraum in Tabelle erfassen, anschliessend als Diagramm darstellen
- Spuren Horizonte. Lernkoffer: Informationen verarbeiten und präsentieren (Themenheft S. 142-143). Tabellen lesen und erstellen (Klassenmaterial KM 143.6); Diagramme lesen und erstellen (Klassenmaterial KM 143.7a-c)

#### **Einheit 13: Sicher ist sicher**

Lerninhalte: Bewusstsein für sicheren Umgang mit Passwörtern, Bedeutung der Datensicherung

Begriffe: Benutzername, Passwort, Login, Datenspeicherung

Diese Einheit ist recht ICT-spezifisch und bietet wenig Anknüpfungspunkte zu Themen anderer Fächer. Anlass zum Einsatz der Einheit wird die konkrete Arbeit in der Schule sein, wenn es um das Anmelden am Computer oder das Speichern von Dokumenten geht. Auch Nicknames und Profile in sozialen Netzen eignen sich als Aufhänger.

*Deutsch:*

- Gemeinsam kreative, aber unverfängliche Nicknames erfinden
- Sichere Passwörter erfinden und auf ihre Sicherheit hin überprüfen (vgl. Aufgaben im Schülerbuch Medienkompass 1, S. 61)

#### **Einheit 14: Ausgeschnüffelt und durchschaut**

Lerninhalte: Bewusstsein für den Umgang mit persönlichen Daten im Internet; Vor- und Nachteile personalisierter Internetangebote

Begriffe: Cookies, Browser, Werbung und Gewinnspiele im Internet

Auch diese Einheit ist recht ICT-spezifisch. Sie wird am besten dann eingesetzt, wenn die Schülerinnen und Schüler über ihre Erfahrungen im Internet berichten oder sie mit konkreten Fragen zum Datenschutz konfrontiert werden, etwa wenn sie an einem Wettbewerb im Internet teilgenommen haben und nun unerwünschte Werbung erhalten.

*Deutsch:*

– Gemeinsam besprechen, wem man welche Geheimnisse bzw. Daten und Informationen anvertrauen würde (vgl. Aufgabe «Die roten Kreise» im Schülerbuch Medienkompass 1, S. 65)

#### **Einheit 15: Chat – Geplauder im Internet**

Lerninhalte: Verhaltensregeln in virtuellen Räumen, speziell im Chat

Begriffe: Chat, Nickname, Moderatorin/Moderator, Avatar, Instant Messaging, Netiquette, Emoticons

Ein Gefäss für diese Einheit kann das Fach Deutsch sein, wenn Kommunikationsregeln behandelt werden. Die persönlichen Chat-Erfahrungen der Schülerinnen und Schüler können dabei Anlass sein, das Thema aufzugreifen, etwa wenn ein Kind unangenehme Erlebnisse in einem Chatraum gemacht hat.

## *Deutsch:*

- Netiquette: Gesprächsregeln und Verhalten in Cyberspace und in sozialen Netzen
- Sprachland, Arbeitstechniken: 30 Ein Gespräch führen. 30 C Gesprächsregeln einhalten (S. 105)

# *Mensch und Umwelt:*

- Kaleidoskop, «Gewalt ist … Mobbing» (S. 65). Mobbing geschieht häufig über elektronische Medien (sogenanntes Cyberbullying), indem Kinder und Jugendliche in sozialen Netzen blossgestellt oder beleidigt werden.
- Chatten (zum Teil auch mit anonymen Accounts) im geschützten Rahmen von educanet2 zu folgenden Themen: Wohin geht die nächste Schulreise bzw. das nächste Klassenlager? Welche Fragen zu Gesundheit und Sexualität beschäftigen die Schülerinnen und Schüler? Wie gehen wir in der Klasse mit Mobbing um?

# **Einheit 16: Mein Werk, dein Werk**

Lerninhalte: Fairnessregeln für den Umgang mit fremdem Texten und Bildern, speziell in Bezug auf das Internet

Begriffe: Urheberrecht, Quellenangabe, Zitat, Tauschbörse

Die Fairnessregeln dieser Einheit lassen sich in verschiedenen Fächern thematisieren: überall dort, wo die Schülerinnen und Schüler fremde Texte und Bilder für eigene Arbeiten verwenden. Dies wird naturgemäss vor allem in den Sprachfächern sowie Mensch und Umwelt der Fall sein, etwa bei Vorträgen oder Projektarbeiten.

# **Einheit 17: Superfrau und Supermann**

Lerninhalte: Bewusstsein für Chancengerechtigkeit am Beispiel der Geschlechterrollen in Medien

#### Begriffe: Rollenbilder

Rollenbilder von Mädchen und Knaben, Frauen und Männern in den Medien lassen sich in verschiedenen Fächern untersuchen.

*Deutsch:*

- Vortrag bzw. Diskussion über Idole der Schülerinnen und Schüler
- Klassengespräch: Gibt es in der eigenen Klasse typisches Mädchen- bzw. Knaben-Verhalten?

#### *Mensch und Umwelt:*

– Vortrag zu berühmten Frauen in Geschichte, Wissenschaft, Politik und Kultur

## *Gestaltung und Musik:*

– bildÖffner 2, Micky – ganz gross (S. 125-128). Comic-Helden werden mit dem Verfahren der Rastervergrösserung auf Postergrösse «aufgeblasen». Evtl. mit passender Sprechblase versehen.

#### **Einheit 18: Medien überall**

Lerninhalte: Reflexion der eigenen Mediennutzung; Funktionen verschiedener Medienangebote

Begriffe: Medienkonsum, Medientagebuch

Der Medienkonsum der Schülerinnen und Schüler kann in verschiedenen Fächern aufgegriffen werden, hauptsächlich in den Sprachfächern.

#### *Deutsch:*

- Medientagebuch führen (vgl. Aufgabe im Schülerbuch Medienkompass 1, S. 80)
- Sprachland, Magazin 2.1 «Wo die Sprache zählt»: Nutzung verschiedener Handy-Funktionen durch Kinder zwischen 6 und 13 Jahren. Das Diagramm kann Ausgangspunkt für eine Umfrage zur Mediennutzung in der Klasse oder im Schulhaus sein.

*Mensch und Umwelt:*

– Spuren – Horizonte, «Mein Blick zurück» (Themenheft S. 44-49). Darin: Ein Gegenstand macht Geschichte (S. 49). Die Geschichte des Handys. (Zur Geschichte weiterer Alltagsgegenstände siehe Hinweise zu Einheit 11.)

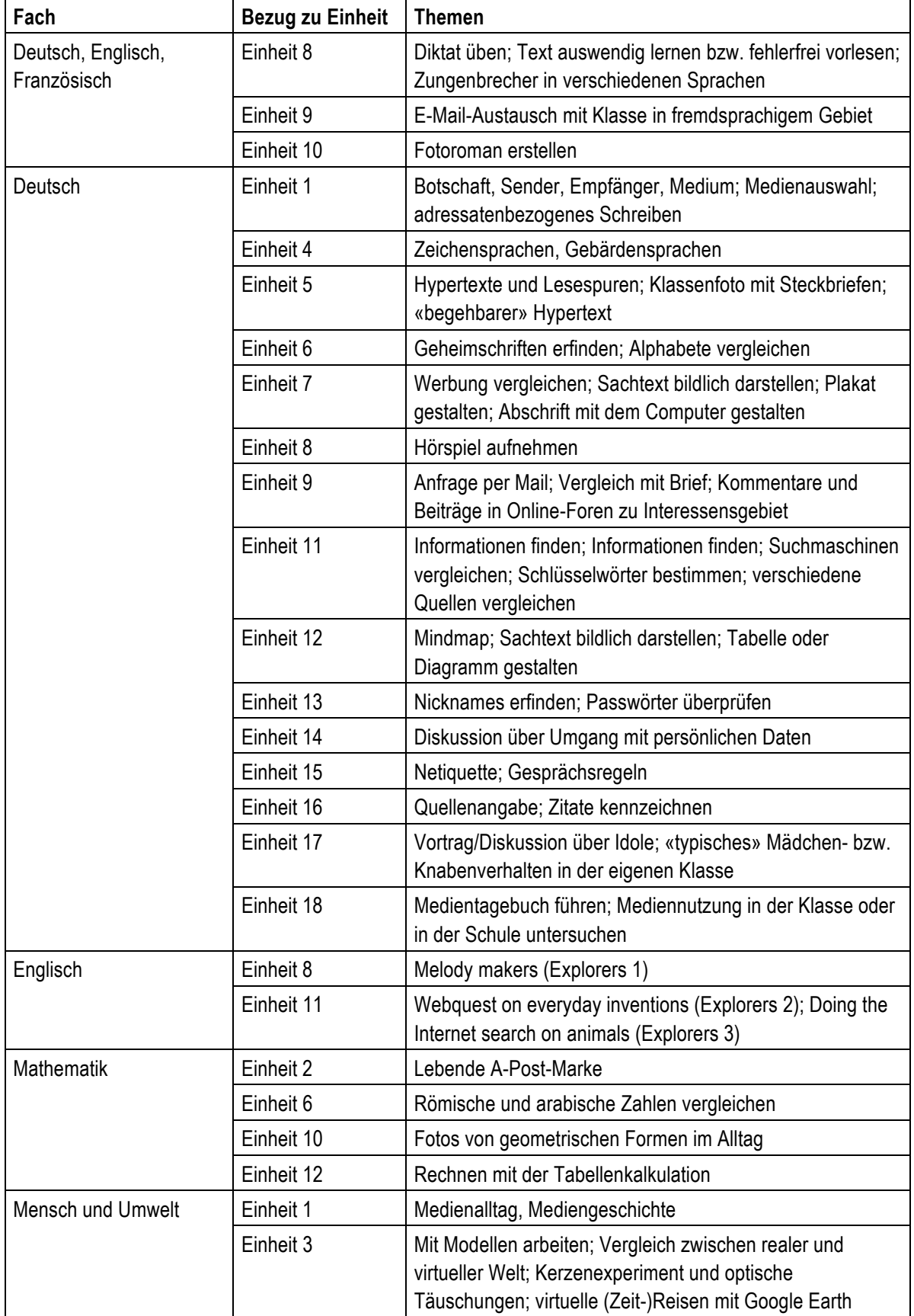

# **Bezüge zu Medienkompass 1 nach Fächern geordnet**

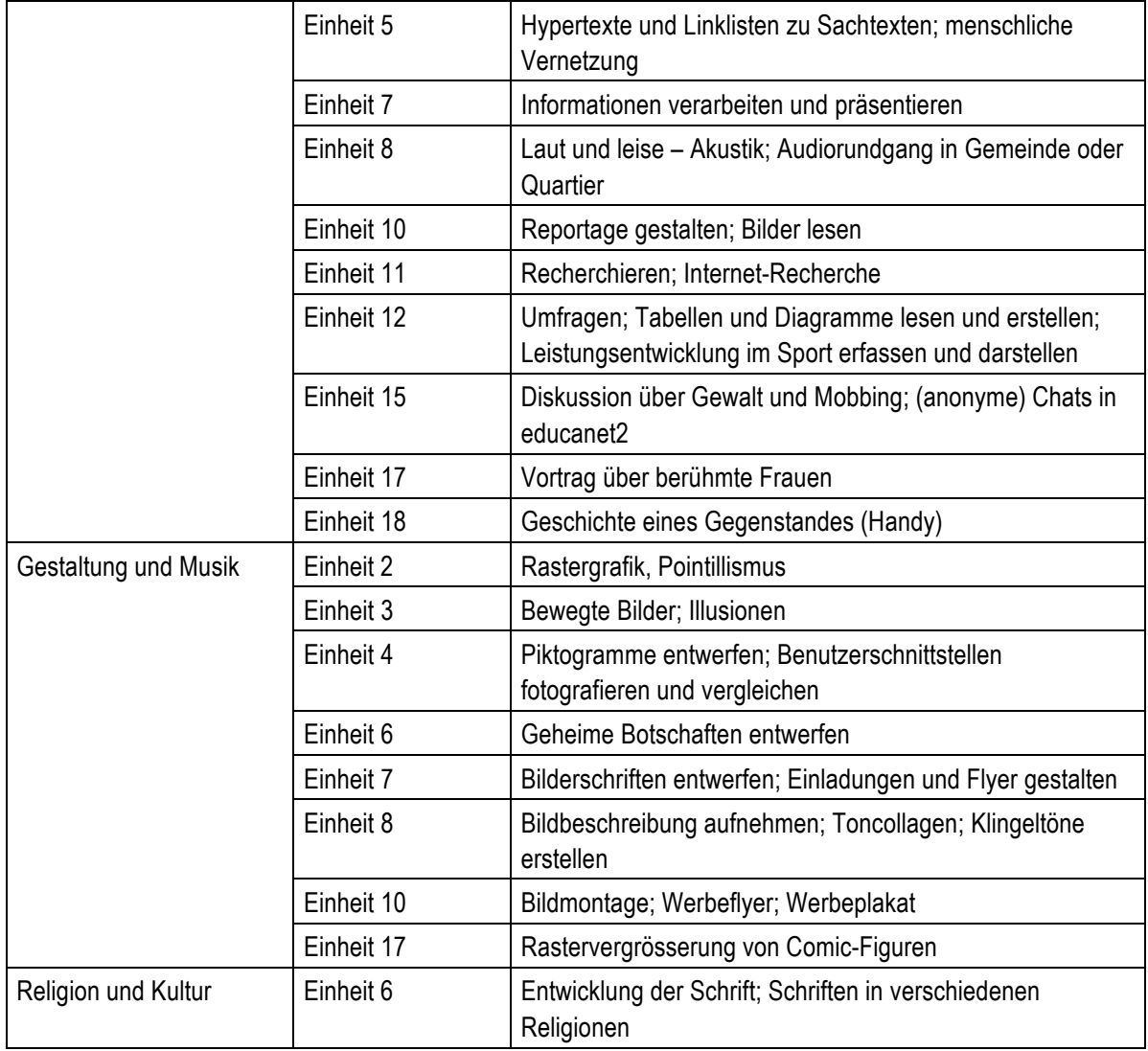

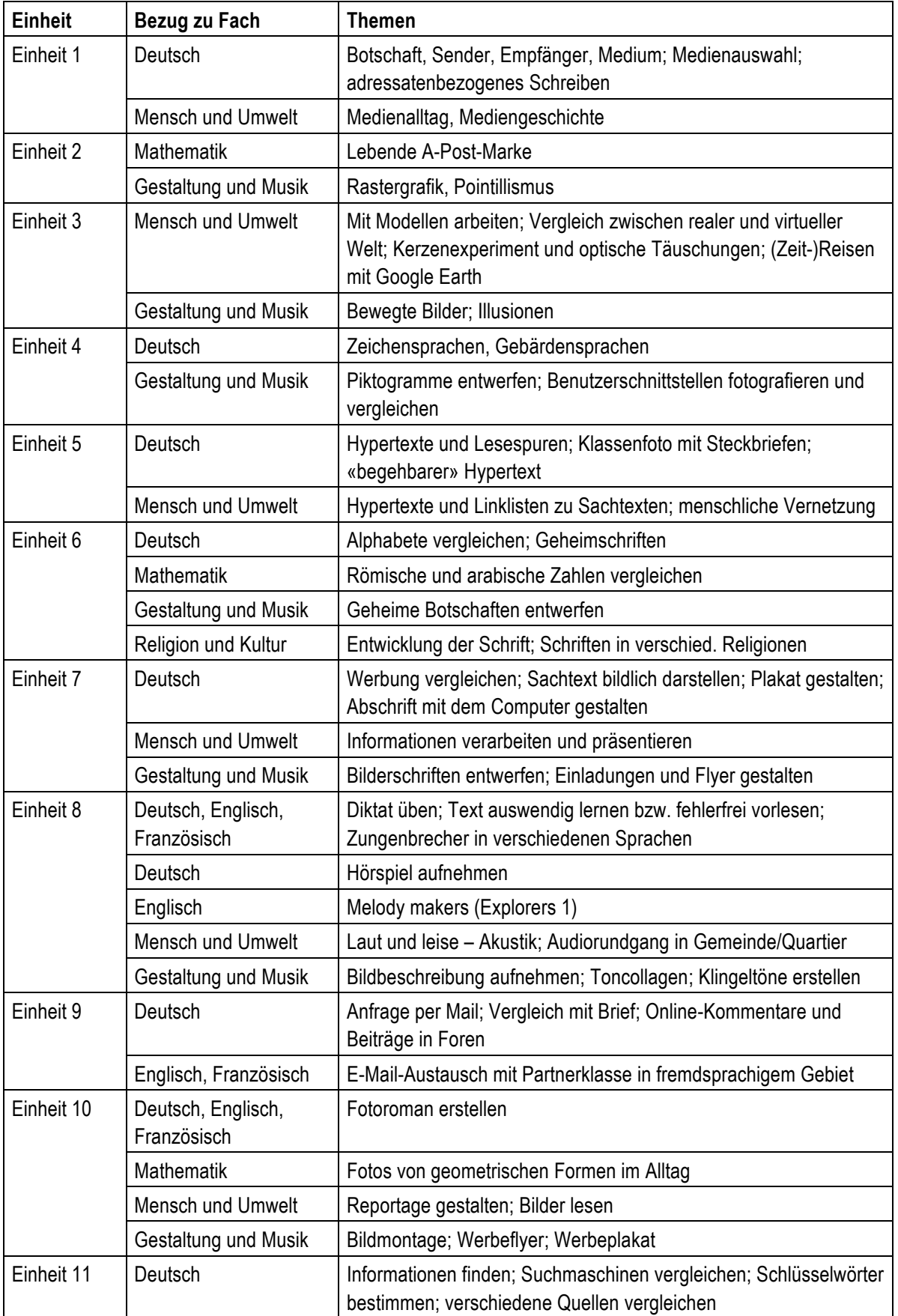

# **Bezüge zu Medienkompass 1 nach Einheiten geordnet**

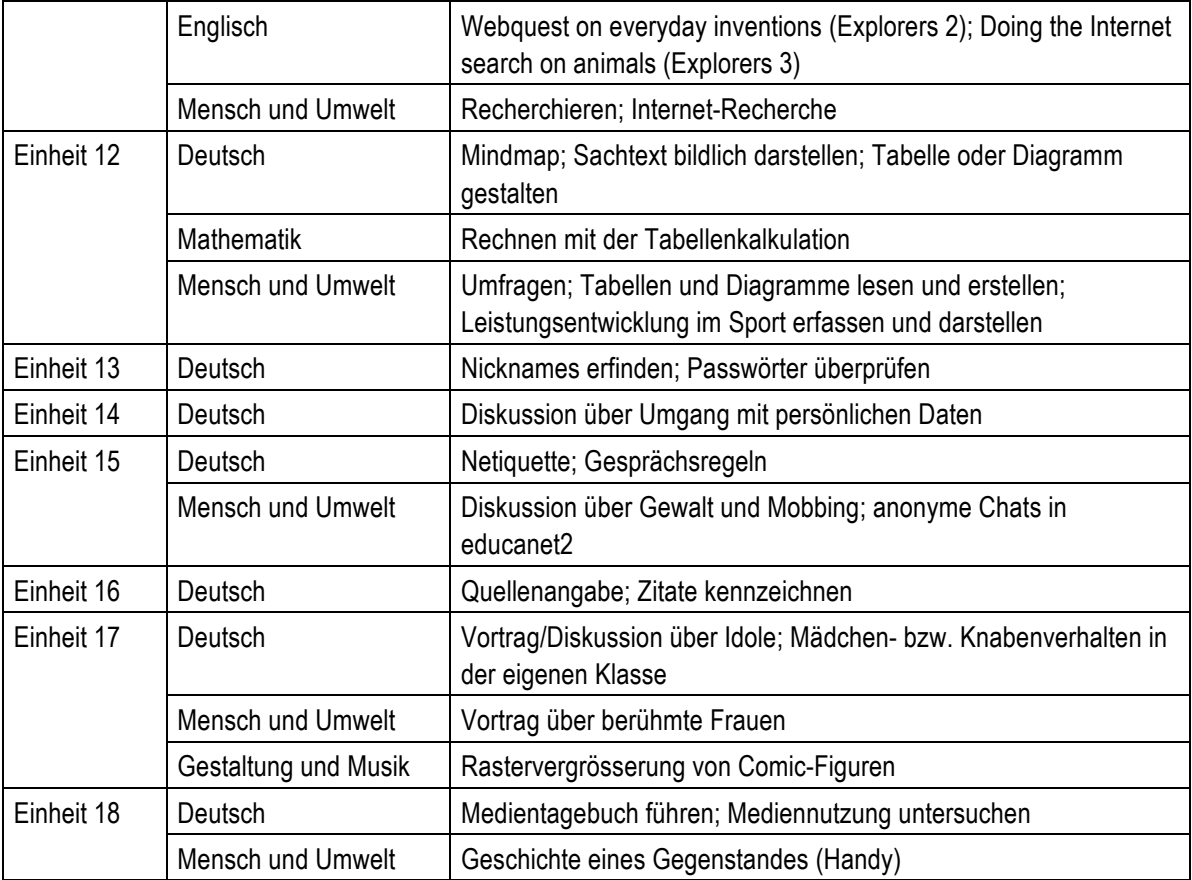

# **Vorschlag für eine Dreijahresplanung mit Medienkompass 1**

Die Lektionenangaben beziehen sich auf den reinen Einsatz von Medienkompass 1. Zur vollständigen Behandlung des Themas sind i.d.R. weitere Lektionen nötig, etwa um ein Bild zu malen, einen Text zu schreiben oder einen Vortrag zu halten.

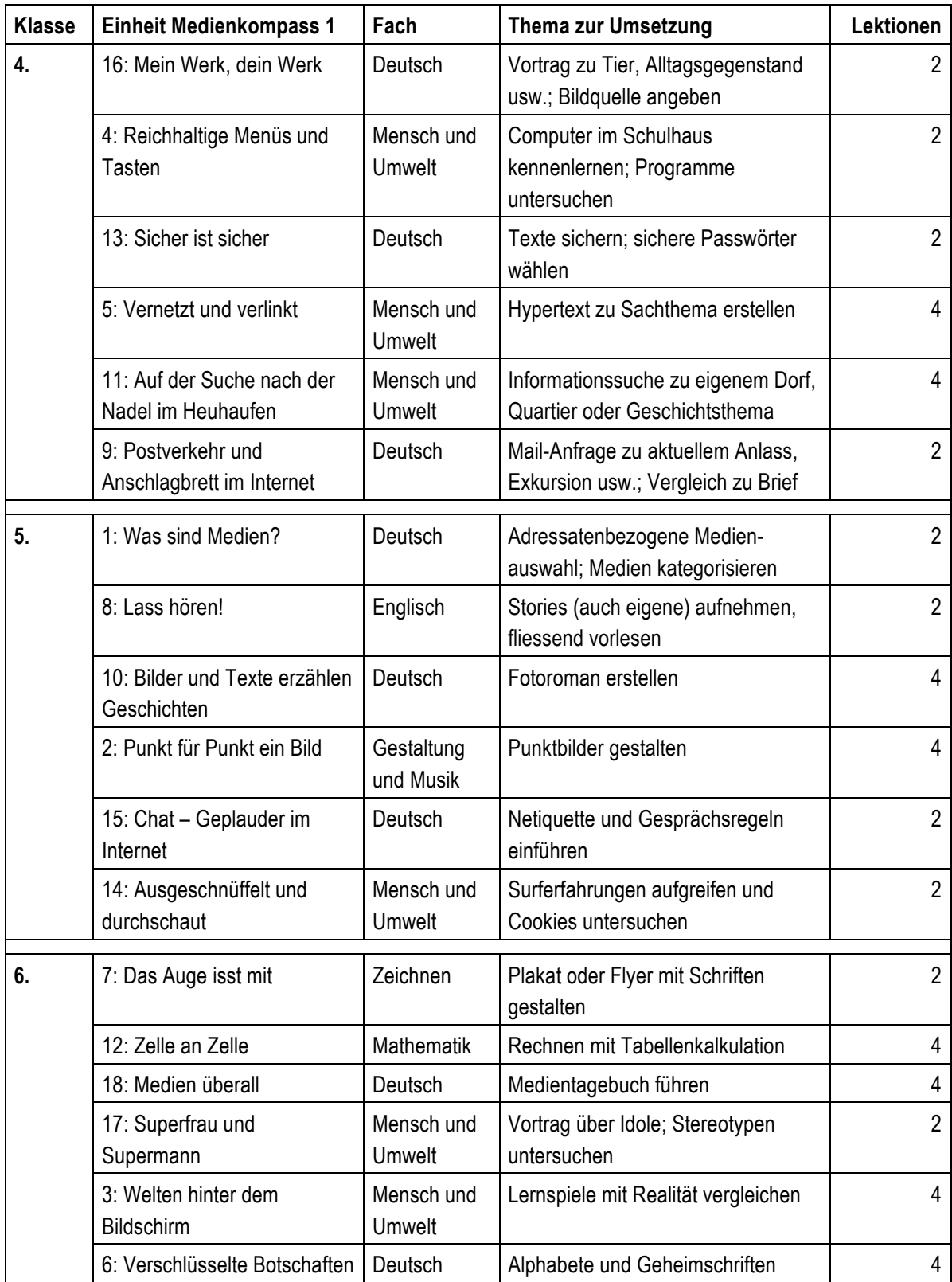

# **Verteilung der Lektionen auf Fächer**

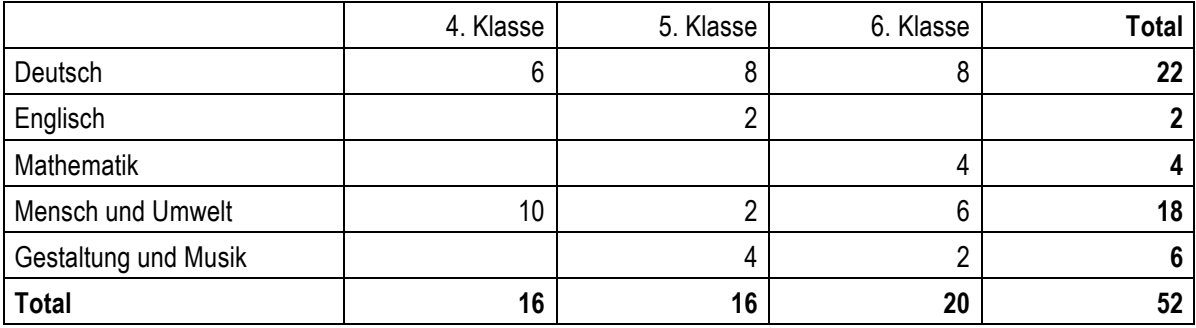

# **Medienkompass 2 (Sekundarstufe)**

# **Berücksichtigte Lehrmittel**

*Deutsch:*

– Sprachwelt Deutsch, Auflage 2012, Lehrmittelverlag Zürich, Schulverlag plus AG *Französisch:*

– envol 7–9, Lehrmittelverlag Zürich

*Englisch:*

– Voices 1–3, Lehrmittelverlag Zürich

*Mathematik:*

– Mathematik 1-3, Sekundarstufe I. Lehrmittelverlag Zürich

*Mensch und Umwelt:*

- Durch Geschichte zur Gegenwart 1–4, Lehrmittelverlag Zürich
- Menschen in Zeit und Raum 7–9, Lehrmittelverlag des Kantons Aargau
- Perspektive 21. Arbeitswelten. Berner Lehrmittel- und Medienverlag bmlv (jetzt Schulverlag plus AG)

*Gestaltung und Musik:*

– bildÖffner 3. Bildnerisches Gestalten. Oberstufe. Schulverlag plus AG

*Religion und Kultur:*

– Blickpunkt 3, Religion und Kultur Sekundarstufe I. Lehrmittelverlag Zürich

# **Einheit 1: Ein Ding für (fast) alle Fälle**

Lerninhalte: Bedeutung von technischen Medien bei Produktion, Speicherung und Übermittlung von Botschaften; Stellenwert des Computers als multimediale und multifunktionale Maschine

Begriffe: Produktions-, Speicher-, Präsentations- und Kommunikationsmedien, Multimedia, Massenmedien, verborgene und allgegenwärtige Computer

Diese Einheit lässt sich einsetzen, um den technischen Wandel – und die damit verbundenen gesellschaftlichen Auswirkungen – am Beispiel der Medien exemplarisch aufzuzeigen. Die Schülerinnen und Schüler sind selbst Zeitzeugen dieser rasanten Entwicklung, sollen aber auch Erwachsene und ältere Menschen dazu befragen.

*Englisch:*

– Voices basic 1, Unit 7: Living with screens (S. 77-88). Die Einheit beschäftigt sich mit digitalen Medien und ihrem Stellenwert im Alltag der Schülerinnen und Schüler. Speziell zur Mediennutzung siehe S. 81. Der Scherzbeitrag der BBC zum 1. April 1957 (S. 85) kann auch mit Einheit 11, Den Informationen auf den Puls gefühlt, verbunden werden.

– Voices 1, Unit 7: Life's a screen – is it really? (S. 101-116). Das oben Genannte gilt entsprechend. April Fool's Day on TV (S. 109) zeigt scherzhafte Falschmeldungen.

# *Mensch und Umwelt:*

- Durch Geschichte zur Gegenwart, Band 2: Der Siegeszug des Computers (S. 123ff.) Speziell S. 127, «Was leistet der Computer?». Auch: Auseinandersetzung mit den Auswirkungen der Automatisierung durch Computer (S. 128, S. 131)
- Durch Geschichte zur Gegenwart, Band 4: Die Welt ein Dorf? Die weltweite Kommunikationsgesellschaft (S. 262ff.). Unterscheidung persönliche Medien und Massenmedien und Geschichte dieser Medien.
- Ein imaginäres, visionäres, multifunktionales Allround-Tool erfinden. Welche Funktionen sind gewünscht? Wie würde es aussehen? Welche Alltagsbereiche würden damit vereinfacht? Wie würde sich unser Leben dadurch verändern?

# **Einheit 2: Bilder aus Punkten – Bilder aus Elementen**

Lerninhalte: Gegenüberstellung zweier Grundkonzepte digitaler Bildbearbeitung, Raster- und Vektorgrafik

Begriffe: Rastergrafik, Vektorgrafik, Pixel, Auflösung, Farbtiefe, Dateigrösse, Grafikformate, CAD-Programm, 3D-Objekt

Die pixelorientierte Rastergrafik wurde bereits in Medienkompass 1 eingeführt. Davon ausgehend lässt sich die Vektorgrafik im Zusammenhang mit dem Thema Koordinaten im Fach Mathematik behandeln.

#### *Mathematik:*

– Mathematik 1, Themenbuch: Koordinaten (S. 60-63). Vektorgrafiken basieren auf einem zwei- oder dreidimensionalen Koordinatensystem. Figuren werden u.a. mittels Koordinaten beschrieben.

#### **Einheit 3: Mehr als die Wirklichkeit**

Lerninhalte: Auseinandersetzung mit künstlich erzeugter Wirklichkeit; Bedeutung virtueller Welten im Alltag; Chancen und Risiken von Computerspielen

Begriffe: interaktiv, virtuelle Realität, Cyberspace, Simulation, Avatar, Online-Rollenspiel, Morphing

Die Unterschiede zwischen realer und künstlicher Wirklichkeit sowie die Faszination virtueller Welten lassen sich in verschiedenen Fächern aufgreifen.

*Deutsch:*

- Streitgespräch pro-contra Computerspiele führen
- Ratgeber zum Umgang mit Computerspielen verfassen
- Auswirkungen des «Schönheitsdrucks» in Werbung und Massenmedien (z.B. Castingshows) diskutieren

*Mensch und Umwelt:*

- Darstellung eines Raumes in Google Maps durch Karte, Satellitenbild, 3D-Modell, Street View und Vergleich mit Realität
- Virtueller Rundgang durch das antike Rom in Google Earth

## *Gestaltung und Musik:*

- Porträts von Prominenten oder von Schülerinnen und Schülern morphen, bearbeiten, retouchieren, verfremden
- Einen eigenen Avatar gestalten (für ein Computerspiel, für eine virtuelle Welt wie Second Life)

# **Einheit 4: Wo Mensch und Maschine aufeinander treffen**

Lerninhalte: Bedeutung der Benutzerschnittstelle zwischen Mensch und Maschine, Merkmale benutzerfreundlicher Schnittstellen

Begriffe: Benutzerschnittstelle, Bedienungsfreundlichkeit, barrierefreier Zugang, Sensoren

Wenn man die Betrachtung von Benutzerschnittstellen nicht auf Computer beschränkt, sondern auf Geräte im Alltag erweitert, ergeben sich vielfältige Fächerbezüge.

*Deutsch:*

- Gebrauchsanweisungen auf ihre Verständlichkeit und Richtigkeit hin überprüfen
- Fehlermeldungen auf ihre Verständlichkeit hin untersuchen, gegebenenfalls hilfreichere Formulierungen suchen

*Gestaltung und Musik:*

- Benutzerschnittstellen verschiedener Geräte fotografieren, vergleichen, bewerten
- bildÖffner 3, Sportpiktogramme (S. 185-189). Die Schülerinnen und Schüler gestalten eigene Piktogramme (z.B. fürs Skateboarden).

*Fächerübergreifend:*

– Projekt «Compisternli»: Schülerinnen und Schüler erklären älteren Menschen Computer, Tablet und Handy (siehe www.compisternli.ch).

#### **Einheit 5: Präsent im Web**

Lerninhalte: Publizieren im Web mittels HTML-Seiten und Content Management Systemen; Konzeption einer Website

Begriffe: URL, Client-Server-Modell, Webserver, Protokoll, HTML, CMS, Website

Diese Einheit ist eher ICT-spezifisch und kann dann eingesetzt werden, wenn die Klasse – etwa im Rahmen eines Projektes – eine Website realisiert und dazu Hintergrundwissen erwerben soll.

*Fächerübergreifend:*

- Klassen- oder Projektwebsite erstellen
- Zur Vorbereitung von Bewerbungsgesprächen bei der Berufswahl: Wie präsentieren sich potenzielle Lehrbetriebe im Internet? Welche Informationen lassen sich aus dem Webauftritt herauslesen?

## **Einheit 6: Von Bits und Bytes**

Lerninhalte: Codierung und Digitalisierung als Konzepte der Informationstechnologie; Bedeutung von Dateiformaten; Komprimierung am Beispiel von Bild, Video und Ton

Begriffe: Bit, Byte, Speichergrössen, digital, Code, ASCII, Dateiformat, Dateinamenerweiterung, Komprimierung, JPEG, MPEG, MP3, Austauschformat, Zip-Archiv

Diese Einheit ist eher ICT-spezifisch und vermittelt Hintergrundwissen zu wichtigen Konzepten der Informationstechnologie. Als Anknüpfungspunkt zum Thema Codierung eignet sich das Alphabet.

*Deutsch:*

– Sprachwelt Deutsch, Sachbuch. Im Kapitel Schrift: Besondere Alphabetschriften (S. 98-99). Morsecode, Brailleschrift

*Mathematik:*

– Rechnen in nichtdezimalen Systemen

#### **Einheit 7: Sehr verehrtes Publikum**

Lerninhalte: Gestaltungsregeln für Präsentationen am Computer

Begriffe: Präsentationsprogramm, Folie, Folienlayout, Folienmaster, Foliendesign, Handzettel

Diese Einheit lässt sich überall dort einsetzen, wo die Schülerinnen und Schüler eine Präsentation mit Medien erstellen und halten. Dies wird vor allem in den Sprachfächern sowie in Mensch und Umwelt der Fall sein.

*Deutsch:*

– Sprachwelt Deutsch, Werkbuch: 5 Ein Referat halten (S. 14-16)

#### **Einheit 8: Blog – das öffentliche Tagebuch**

Lerninhalte: Publizieren im Internet mittels eines elektronischen Tagebuches; Verhaltensregeln für die Online-Publikation

Begriffe: Blog, Post, Netiquette, RSS-Feed, Permalink

Blogs als Form des Publizierens im Internet eignen sich besonders für die Veröffentlichung von zeitlich aufeinanderfolgenden Beiträgen. Auch hier ergeben sich vielfältige Fächerbezüge, etwa wenn in einer Fremdsprache gebloggt bzw. kommentiert wird.

## *Deutsch:*

- Ein Berufswahltagebuch als Blog führen
- Während der Schnupperlehre in einem Klassenblog regelmässig über Erlebnisse und neue Erkenntnisse berichten
- Den Blog einer bekannten Person über einen bestimmten Zeitraum regelmässig lesen. Welche Einblicke gewähren die veröffentlichten Posts? Welche Botschaften können transportiert werden? Wer ist die Autorenschaft?

# *Englisch:*

- Voices 1, topic file D: Media in the lives of young people. Darin: Podcasts and blogs (S. 16)
- Voices 2, topic file C: Young people's voices. Darin: The YVA blog (S. 4-7). Blogeinträge lesen, kommentieren. YVA blog rules: Netiquette für Blogs

# *Mensch und Umwelt:*

– Naturbeobachtungen (z.B. Pflanzenwachstum) über einen bestimmten Zeitraum hinweg in einem Blog regelmässig mit Bild und Text dokumentieren

# *Fächerübergreifend:*

- Aus dem Klassenlager oder einer Projektwoche berichten. Die Tagesereignisse werden jeden Abend online gestellt.
- Lerntagebuch: Während einer Projektarbeit oder einer Selbstlernphase wird das eigene Lernen in einem Blog fortlaufend kommentiert und reflektiert.

# **Einheit 9: Wiki – die gemeinschaftliche Webseite**

Lerninhalte: Gemeinsames Sammeln, Bearbeiten und Publizieren von Informationen in einem Wiki

Begriffe: synchrone und asynchrone Medien, Wiki, Hypertext, Link, Blog, Wissensgemeinschaft, Wikipedia, Formatierung, Versionenkontrolle, Urheberrecht

Die Website Wikipedia gehört zu den meistgenutzten Informationsquellen von Schülerinnen und Schülern. Das Thema Wiki lässt sich deshalb gut daran aufhängen.

#### *Deutsch:*

– Wikipedia als Informationsquelle verwenden; wie zuverlässig ist Wikipedia? Vergleiche dazu auch die Einträge auf www.wikibu.ch.

#### *Mensch und Umwelt:*

– In Einzel- Partner- oder Gruppenarbeit einen Wikipedia-Artikel zu einem Spezialgebiet (oder zum eigenem Wohnort) auf sachliche Richtigkeit prüfen, nötigenfalls korrigieren und ergänzen

#### *Fächerübergreifend:*

- Projektkoordination mit einem Wiki
- Gemeinsam ein Lexikon, ein Glossar, eine Linkliste usw. erstellen

## **Einheit 10: Wort und Bild im Dialog**

Lerninhalte: Funktionen von Bildern in Verbindung mit Text; Auseinandersetzung mit der Bildwirkung; gezielte Auswahl von Bildern

Begriffe: Bildsprache, Bildfunktion, Legende, Bildformat, Bildersuche, Urheberrecht

Wenn Schülerinnen und Schüler für eigene Arbeiten Bilder aus dem Internet verwenden, lässt sich diese Einheit einsetzen, um Fragen nach der Funktion, der Wirkung und der Echtheit von Bildern nachzugehen – und um das Urheberrecht zu thematisieren (siehe dazu auch Einheit 16).

#### *Deutsch:*

- Unterschiedliche Bildlegenden zu vorgegebenen Fotos verfassen
- Wie wirken Texte, welche wahlweise mit oder ohne passende Illustration versehen sind?
- Presseschau: Wie wird über ein Ereignis in verschiedenen Medienerzeugnissen berichtet?

# *Englisch:*

– Voices 1, Unit 1: Picture yourself (S. 5-20) resp. Voices basic 1, Unit 1: People and pictures (S. 5-16). Die Beschäftigung mit Fotos von Menschen kann Anlass sein, die unterschiedlichen Funktionen von Bildern kennenzulernen.

# *Gestaltung und Musik:*

- Collage mit Fotos von «Celebrities» aus Zeitschriften erstellen
- Am Computer mit verschiedenen Bildausschnitten und -formaten experimentieren
- Mit der Bilder-Suche in Google gezielt Abbildungen zu einem Thema oder Stichwort (z.B. Bäume, Blautöne, Morgenstimmung usw.) suchen und als Collage effektvoll in Szene setzen
- bildÖffner 3, Gegenstand Der Delfin im Sonnenblumenfeld (S.49-56). Fotomontagen sind mit Bildbearbeitungsprogrammen variantenreich erstellbar.

# **Einheit 11: Den Informationen auf den Puls gefühlt**

Lerninhalte: Beurteilung von Informationen aus dem Internet; Einschätzung der Glaubwürdigkeit von Quellen

Begriffe: Tatsache und Meinung, ein-/ausgehende Links, Internetadresse, Top-Level-Domain, Impressum

Es handelt sich hier um eine weitere Einheit, die in fast allen Fachzusammenhängen eingesetzt werden kann, da das Internet bei Vorträgen und anderen eigenen Arbeiten eine der wichtigsten Informationsquellen der Schülerinnen und Schüler darstellt.

#### *Deutsch:*

- Sprachwelt Deutsch, Werkbuch. Darin: 21 Das Internet als Informationsquelle nutzen (S. 66-67). Anleitung zum Umgang mit einer Suchmaschine am Beispiel von Google.
- Berufswahl: Informationen zu möglichem Arbeitgeber finden und Bewerbungsgespräch oder Schnupperlehre vorbereiten
- Tatsachen von Meinungen in Zeitungsartikeln trennen
- Treffer zu einer identischen Suchanfrage bei verschiedenen Suchmaschinen auflisten und vergleichen

# *Englisch:*

– Voices 1, Unit 7: Life's a screen – is it really? (S. 101-16) bzw. Voices basic 1, Unit 7: Living with screens (S. 77-88). Die erfundenen Geschichten zum April Fool's Day (S. 109 resp. S. 85) können Anlass sein, sich mit dem Wahrheitsgehalt von Informationen aus verschiedenen Medien auseinanderzusetzen.

*Mensch und Umwelt:*

- Menschen in Zeit und Raum Band 9: 6. Die Welt, ein globales Dorf? (S. 175ff.) Darin: Internet: Fairer Handel (S. 180-181). Anleitung zur Informationssuche im Internet anhand des Themas «fair trade».
- Darstellungen des gleichen geschichtlichen Ereignisses in verschiedenen Quellen vergleichen

# **Einheit 12: Informationen – aufgeräumt und übersichtlich**

Lerninhalte: Strukturierung und Visualisierung von Informationen; Darstellung von Zahlenwerten als Diagramm; Interpretation von Diagrammen

Begriffe: Mindmap, Tabelle, Flussdiagramm, Regelkreis, Kreis-, Säulen- und Liniendiagramm, Datenreihe, Datenbereich, Grössen- und Rubrikenachse, Intervall

Diese Einheit bietet vielfältige Anknüpfungspunkte zu verschiedenen Fächern – überall, wo Zahlenwerte als Diagramme darzustellen bzw. Informationen zu strukturieren sind.

*Deutsch:*

- Sprachwelt Deutsch, Werkbuch. Darin:
	- 18a Grafiken lesen: Balken- und Säulendiagramm (S. 50-51)
	- 18b Grafiken lesen: Kreisdiagramm (S. 52-53)
	- 18c Grafiken lesen: Tabelle (S. 54-55)
	- 20c Texte visualisieren: Tabelle (S. 64-65)
	- 23b Inhalten sammeln und ordnen: Mindmap (S. 72-73)

#### *Mathematik:*

- Mathematik 1, Themenbuch. Daten, Grössen und Prozente: 3a Daten darstellen (S. 32-35). Darin:
	- Daten mit einem Säulendiagramm darstellen (S. 32-33)
	- Eine Entwicklung mit einem Liniendiagramm darstellen (S. 34-35)
- Mathematik 2, Themenbuch. Kreisdiagramme: Daten in «Kuchen- oder Pizzaform» darstellen (S. 6-7)
- Mathematik 3, Themenbuch. Umgang mit Daten:
	- 9a Mobilität (S. 86-89):
		- Daten protokollieren, Daten grafisch darstellen
		- § Statistische Kennwerte berechnen (arithmetisches Mittel, Zentralwert, Spannweite)
		- Interessante Aussagen und Ergebnisse aus Diagrammen als Text formulieren
	- 9c Die Umfrage (S. 94-97). Merksätze zum Erstellen von Umfragen, die zu aussagekräftigen Resultaten führen

#### *Mensch und Umwelt:*

- Durch Geschichte zur Gegenwart 1: Bevölkerungsentwicklung und -verteilung in Spanisch-Amerika als Linien- bzw. Säulendiagramme darstellen (Arbeitsblatt im Kommentar S. 31)
- Durch Geschichte zur Gegenwart 2: Prozentuale Ausgaben von Familien als Kreisdiagramme darstellen (Arbeitsblatt im Kommentar S. 55)
- Menschen in Zeit und Raum Band 7: 6. Spuren der Vergangenheit (S. 174ff.). Darin: Diagramm: Bevölkerungsgruppen in Lateinamerika. Anleitung zum Lesen von Diagrammen, speziell auch zur Frage nach der Zuverlässigkeit der statistischen Angaben, die den Diagrammen zugrunde liegen.
- Menschen in Zeit und Raum Band 9: 5. Grenzen überschreiten (S. 142ff.). Darin: Statistik: Ausländerinnen und Ausländer in der Schweiz (S. 148-149). Anleitung zum Entschlüsseln von Tabellen und Diagrammen anhand des Themas Ausländerinnen und Ausländer in der Schweiz.
- Perspektive 21. Arbeitswelten. Entwicklungen beurteilen (S. 52ff.). Darin: Arbeitszeiten, Löhne, Preise (S. 68-70). Arbeiten mit Zahlen, Daten, grafischen Darstellungen am Computer.

#### **Einheit 13: Hier steckt der Wurm drin**

Lerninhalte: Bewusstsein für die Gefährdung des Computers und der persönlichen Daten beim Surfen und Mailen; Sicherheitsmassnahmen und Verhaltensweisen

Begriffe: Viren, Würmer, Trojaner, Spyware, Spammail, Hoax, Phishing, Firewall, Software-Update

Diese Einheit ist insofern ICT-spezifisch, als sie äussere technische Gefahren aufzeigt, denen Computer und darauf gespeicherte Daten ausgesetzt sind. Direkte Bezüge zu bestehenden Fachinhalten sind deshalb kaum möglich. Ausgangspunkt kann aber das konkrete Auftreten einer solchen Bedrohung sein, etwa bei Spam- oder Phishing-Mails in den Mailkonten der Schülerinnen und Schüler.

Ein solcher aktueller Vorfall kann in verschiedenen Fächern aufgegriffen werden. Hier ein Vorschlag für das Fach Deutsch:

# *Deutsch:*

– Phising-Mails verraten sich oft (aber nicht immer!) durch ihre fehlerhafte Sprache. Im Schülerbuch Medienkompass 2 ist auf S. 69 ein solches Mail abgebildet. Die Schülerinnen und Schüler suchen nach verräterischen Fehlern in Phishing-Mails und überlegen, welche Rückschlüsse auf die Autorschaft sie daraus ziehen können.

# **Einheit 14: Spuren im Netz**

Lerninhalte: Bewusstsein für die Privatsphäre als schützenswertes Gut; Privatsphäre und Anonymität im Internet

Begriffe: Privatsphäre, Webcommunity, persönliches Profil, Chat, Forum, Blog, Cookie, Logfile, IP-Adresse, Internetprovider

Auch diese Einheit ist insofern spezifisch, als sie aufzeigt, welche Spuren wir im Internet hinterlassen. Ein direkter Fachbezug ist kaum möglich; hingegen kann eine konkrete Verletzung der Privatsphäre in der Klasse Anlass sein, das Thema aufzugreifen und die Einheit einzusetzen. Dies kann in verschiedenen Fächern geschehen.

# *Fächerübergreifend:*

- Was lässt sich aus öffentlichen Profilen in sozialen Netzen über eine bekannte Person herausfinden? Welche Spuren und Informationen hinterlassen nicht gesicherte bzw. nicht geschützte Daten? Welche Rückschlüsse lassen sich daraus ziehen?
- «Ego-Googlen»: Im Internet nach Informationen über sich selbst suchen. Was wird gefunden? Was war vorher schon bekannt? Welche Einträge sind erwünscht bzw. nicht erwünscht? Wie lassen sich nicht erwünschte Einträge löschen?
- Klassendiskussion: Welche Konsequenzen können Spuren im Netz in späteren Jahren nach sich ziehen, z.B. bei der Stellen- oder Partnersuche?

# **Einheit 15: Spass, Unfug und Verbrechen**

Lerninhalte: Bedeutung der Persönlichkeitsrechte im medial geprägten Alltag; Privatsphäre und Anonymität in virtuellen Räumen

Begriffe: Persönlichkeitsrechte, ethische Grundsätze, Privatsphäre, problematische Inhalte auf dem Handy, virtuelle Räume (Foren, Chat), Anonymität

Das bei Einheit 14 Genannte gilt auch hier: Am besten greift die Lehrperson einen aktuellen Anlass auf und setzt die Einheit in diesem konkreten Zusammenhang ein.

*Englisch:*

– Voices 1, topic file D: Media in the lives of young people. Darin: Chat around the world (S. 13-15)

# *Fächerübergreifend:*

– Gruppen- oder Klassendiskussion: Wem gebe ich welche Informationen über mich preis? Warum halte ich einige Daten über mich selber zurück? Was zeichnet einen Menschen als vertrauenswürdig aus?

#### **Einheit 16: Der Urheber hat Recht**

Lerninhalte: Bestimmungen des Urheberrechtes, speziell in Bezug auf das Internet; verschiedene Lizenzierungsmodelle von medialen Inhalten und Software

Begriffe: Urheber, Urheberrecht, Tauschbörsen, Peer-to-Peer-Netzwerk, Quellenangabe, Zitat, Creative Commons, Publicdomain, Shareware, Freeware, Open-Source-Software, Digital-Rights-Management

Die Fairnessregeln dieser Einheit lassen überall dort behandeln, wo die Schülerinnen und Schüler fremde Texte und Bilder für eigene Arbeiten verwenden. Dies ist in den meisten Fächern der Fall.

*Deutsch:*

- Richtig zitieren und Quellen korrekt angeben
- Anfragen für die Verwendung von fremden Medien schreiben
- Diskussion: Wie gehen wir mit Arbeiten um, die andere geschaffen haben?

#### *Gestaltung und Musik:*

- Bedeutung des Urheberrechts bei eigenen Werken: Wie ist mein eigenes Werk geschützt? Wie kann ich es anderen im Internet zur Verfügung stellen, z.B. über Creative Commons?
- Musikdownload in Tauschbörsen diskutieren

## **Einheit 17: Information für alle?**

Lerninhalte: Bewusstsein für Chancengerechtigkeit am Beispiel des Zugangs zu Information; Begriff des digitalen Grabens auf globaler, nationaler und lokaler Ebene

Begriffe: Globales Dorf, «global village», digitale Kluft, «digital divide», Open-Source-Software

Unter dem Aspekt der Globalisierung und Chancengerechtigkeit lassen sich mit dieser Einheit aktuelle Themen aufgreifen, etwa politische Zensur und staatliche Kontrolle des Internets (z.B. in China), mithilfe von sozialen Netzen organisierte Proteste und Aufstände (z.B. im «arabischen Frühling»), Handyfilme als Dokumentation von Gewalt an zivilen Opfern und als Instrument der Propaganda (z.B. im syrischen Bürgerkrieg).

*Mensch und Umwelt:*

- Menschen in Zeit und Raum Band 9: 6. Die Welt, ein globales Dorf? (S. 175ff.). Darin besonders:
	- Information und Mobilität (S. 194-195)
	- Die Google-Geschichte (S. 202-203)
- Durch Geschichte zur Gegenwart, Band 4: Die Welt ein Dorf? Die weltweite Kommunikationsgesellschaft (S. 262ff.) Darin besonders: Wer kann sich informieren? (S. 264-265). Die aktuellen Zahlen zu Telefonanschlüssen und Internetnutzung können leicht im Internet recherchiert werden.
- Perspektive 21. Arbeitswelten. Entwicklungen beurteilen (S. 52ff.). Darin: Internet eine Chance für alle? (S. 67)

# **Einheit 18: Überall dabei und immer mobil**

Lerninhalte: Auseinandersetzung mit Bedeutung und eigener Nutzung des Mobiltelefons im Alltag; Handy als Störfaktor, Kostenfalle und Statussymbol

Begriffe: Mobiltelefon, Handy, Statussymbol, SIM-Karte, Prepaid-Karte, Klingeltöne, Logos

Das Mobiltelefon ist mittlerweile zum Thema in verschiedenen neuen Lehrmitteln geworden. Ein geeignetes Gefäss für diese Einheit ist sicher der Sprachunterricht, etwa um veränderte Kommunikationsgewohnheiten aufzugreifen.

#### *Deutsch:*

- Sprachwelt Deutsch, Sachbuch, Kapitel Kommunikation (S. 20-29). Darin: Gewohnheiten beim Telefonieren (S. 29). Dies kann Anlass sein, um die neuen Kommunikationsgewohnheiten rund ums Handy zu thematisieren (auch die sich wandelnden Anstandsregeln).
- Gruppen-/Klassendiskussion: Wie oft und wie lange soll das Handy bzw. Smart-phone eingeschaltet sein? Welchen Sinn machen «Offline-Zeiten»? Gibt es ein Recht auf Unerreichbarkeit?

# *Englisch:*

- Voices 1, topic file D: Media in the lives of young people. Darin: You and your mobile (S. 5-8)
- Voices basic 1, Unit 7: Living with screens (S. 77-88). Darin: A day in the life of a smart phone (S. 83). Die Hörverstehensübung kann Anlass sein, einen Tag im «Leben» des eigenen Smartphones zu beschreiben (auf Deutsch) und sich mit der Abhängigkeit von diesem elektronischen Begleiter zu beschäftigen.

# *Mathematik:*

– Mathematik 2, Themenbuch. Budget (S. 64): Handykosten

# *Mensch und Umwelt:*

– Menschen in Zeit und Raum Band 9: 6. Die Welt, ein globales Dorf? (S. 175ff.) Darin: SMS – Jugendliche tappen in die Schuldenfalle (S. 195)

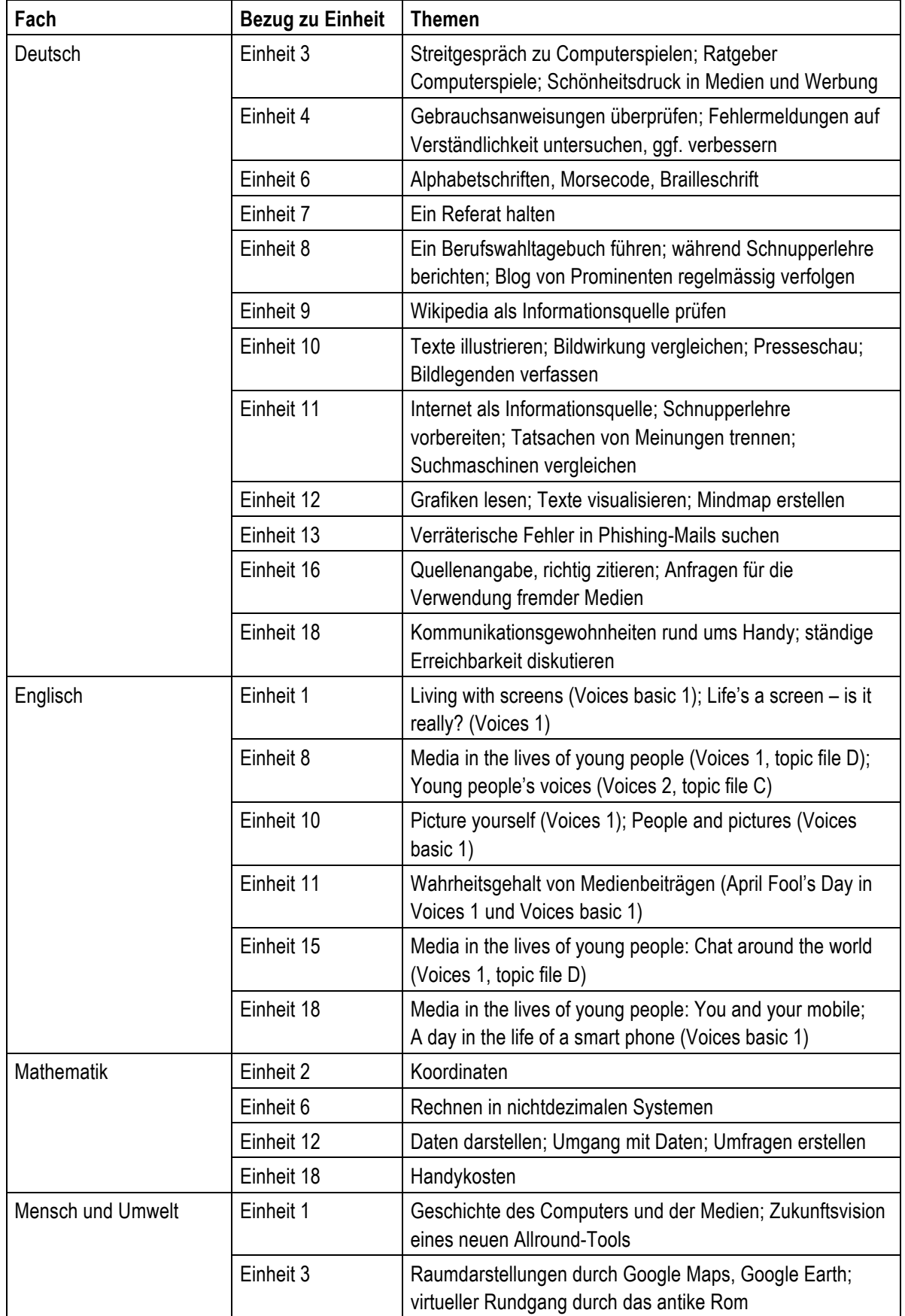

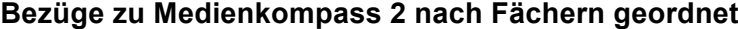

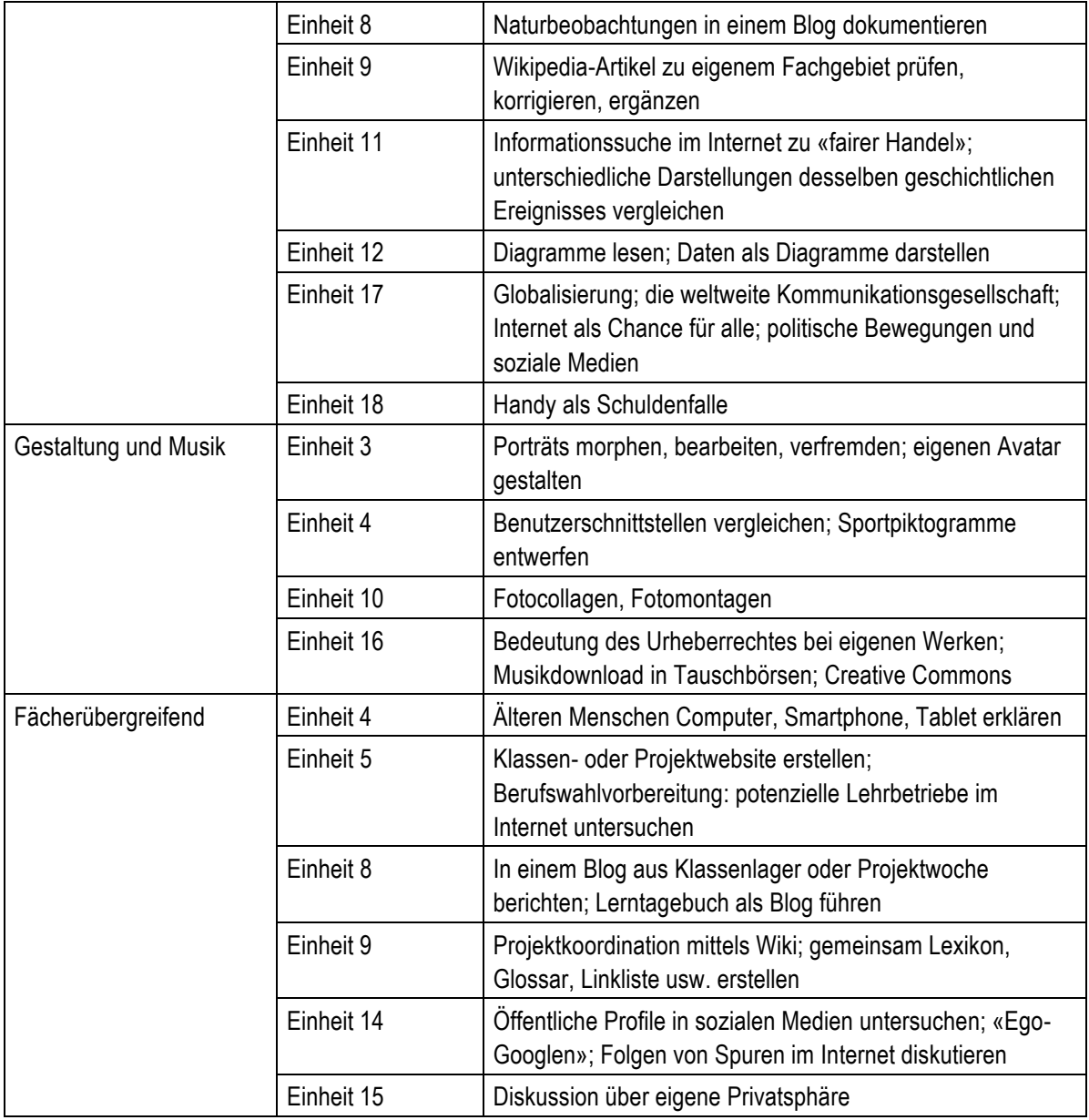

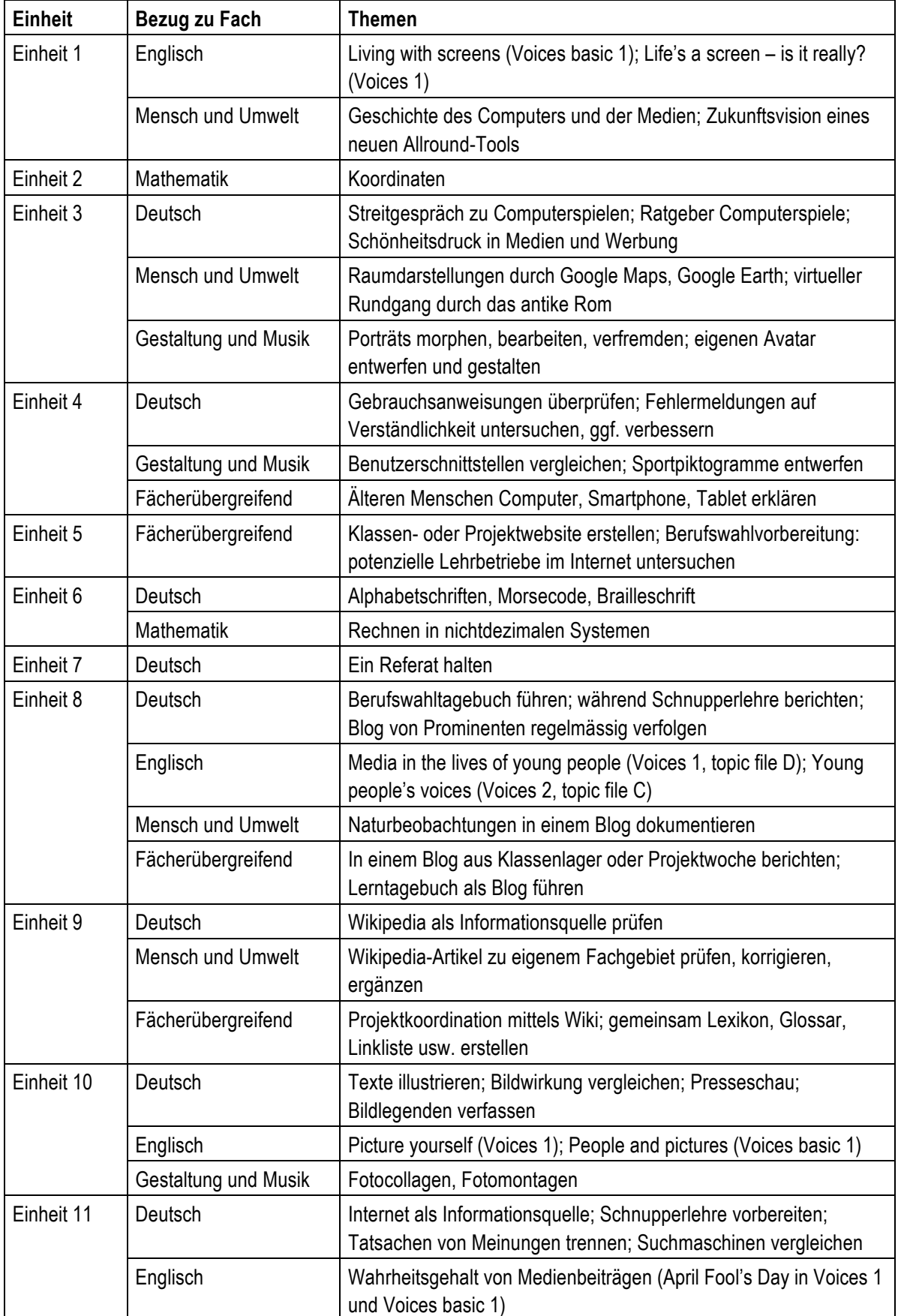

# **Bezüge zu Medienkompass 2 nach Einheiten geordnet**

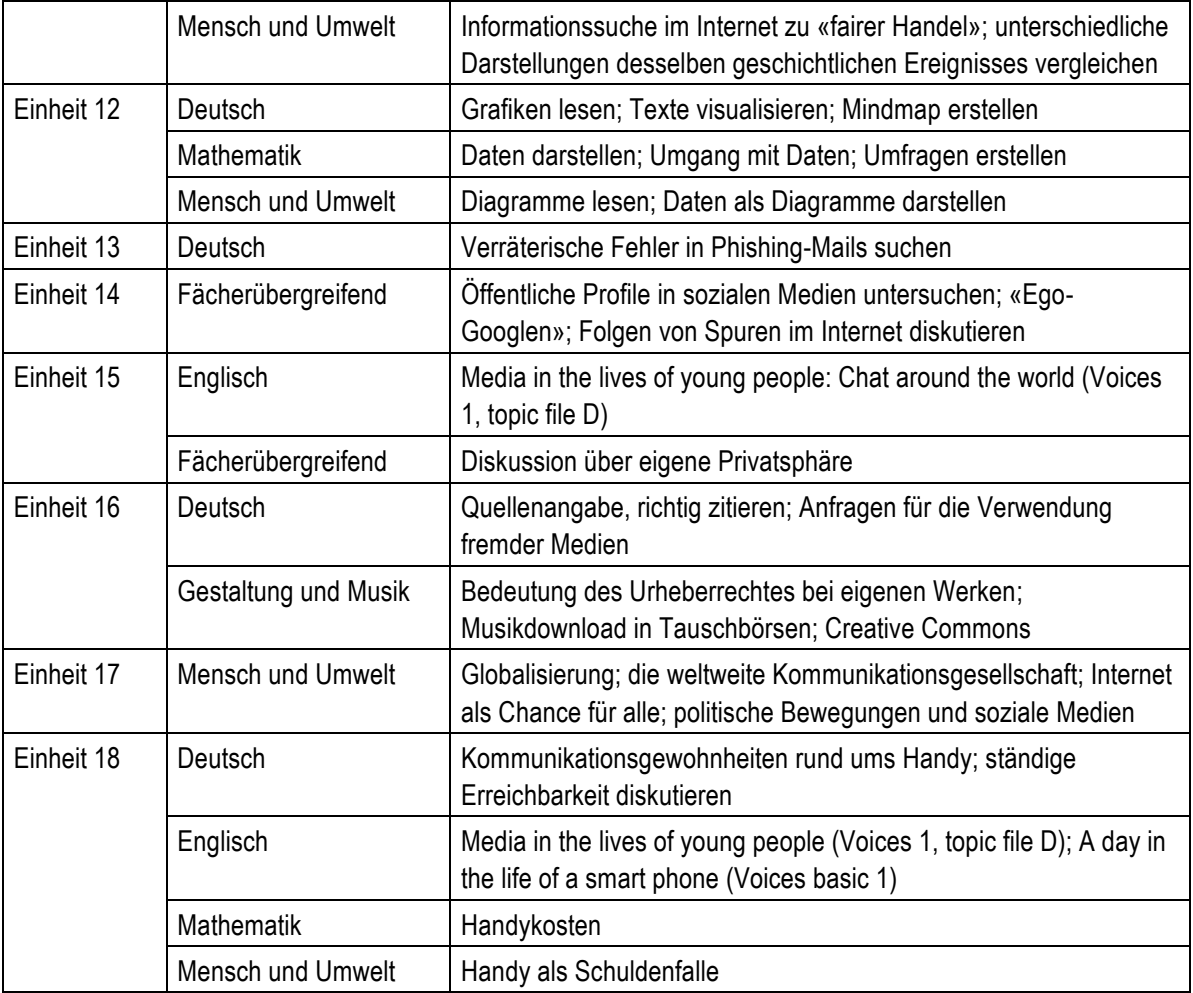

# **Vorschlag für eine Dreijahresplanung mit Medienkompass 2**

Die Lektionenangaben beziehen sich auf den reinen Einsatz von Medienkompass 2. Zur vollständigen Behandlung des Themas sind i.d.R. weitere Lektionen nötig.

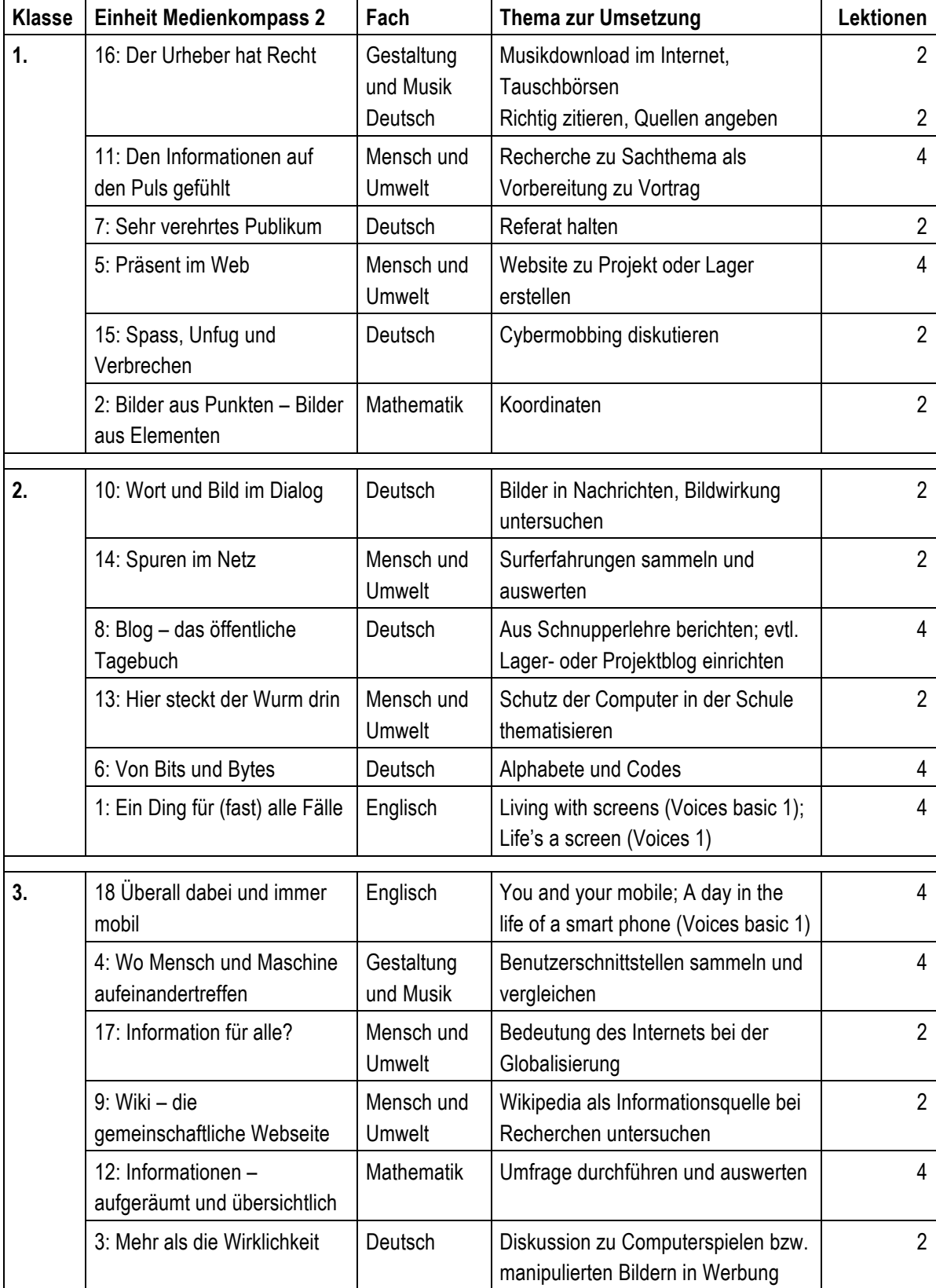

# **Verteilung der Lektionen auf Fächer und Klassen**

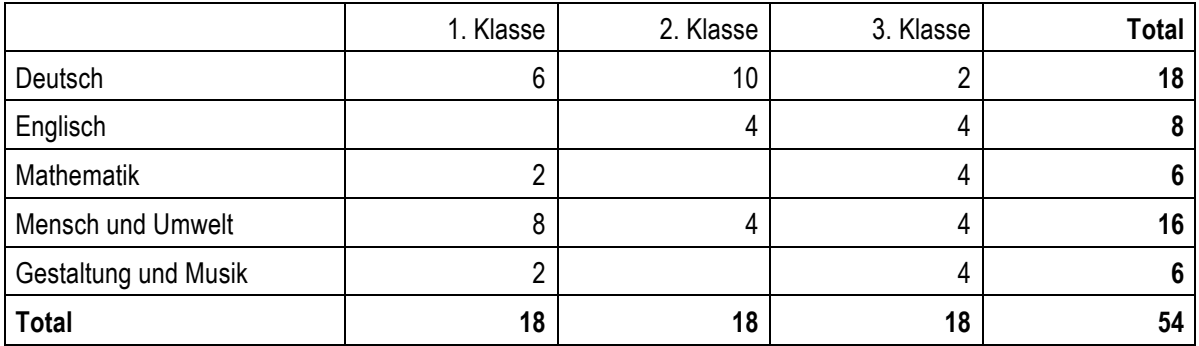

# **Impressum**

Diese Handreichung wurde in Zusammenarbeit mit der Pädagogischen Hochschule Zürich entwickelt. Autorin und Autor: Urs Ingold, Silvie Spiess.

Version 30.6.2013

www.medienkompass.ch

© Lehrmittelverlag Zürich, 2013